# Brukerhåndbok for Dell Inspiron M5040/15-N5040/15-N5050

**Forskriftsmodell: P18F Forskriftstype: P18F001; P18F002; P18F003**

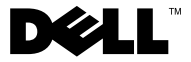

### **Merknader, forholdsregler og advarsler**

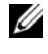

**MERK!** MERK angir viktig informasjon som hjelper deg med å bruke datamaskinen bedre.

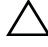

**FORHOLDSREGEL: VIKTIG angir potensiell fare for maskinvaren eller tap av data hvis du ikke følger instruksjonene.**

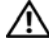

**ADVARSEL: ADVARSEL angir potensiell fare for skade på eiendom, personskade eller død.**

Reproduksjon av dette materialet i enhver form er strengt forbudt uten skriftlig tillatelse fra Dell Inc.

**Forskriftsmodell: P18F Forskriftstype: P18F001; P18F002; P18F003**

**2011 - 05 Rev. A00**

\_\_\_\_\_\_\_\_\_\_\_\_\_\_\_\_\_\_\_\_

**Informasjonen i dette dokumentet kan endres uten varsel. © 2011 Dell Inc. Med enerett.**

Varemerker som brukes i denne teksten: Dell™, DELL-logoen og Inspiron™ er varemerker for Dell Inc. Bluetooth® er et registrert varemerke som eies av Bluetooth SIG, Inc. Microsoft®, Windows® og Windows -startknapplogoen  $\mathbb{F}$  er enten varemerker eller registrerte varemerker for Microsoft Corporation i USA og/eller andre land.

## **Innhold**

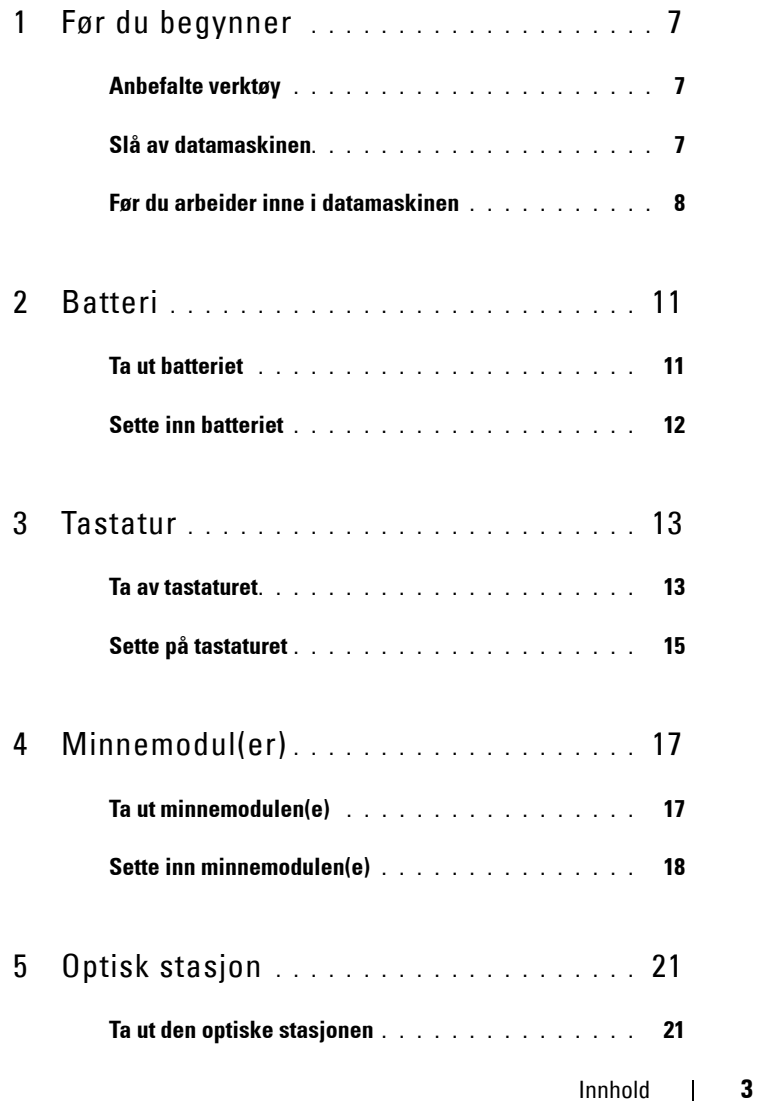

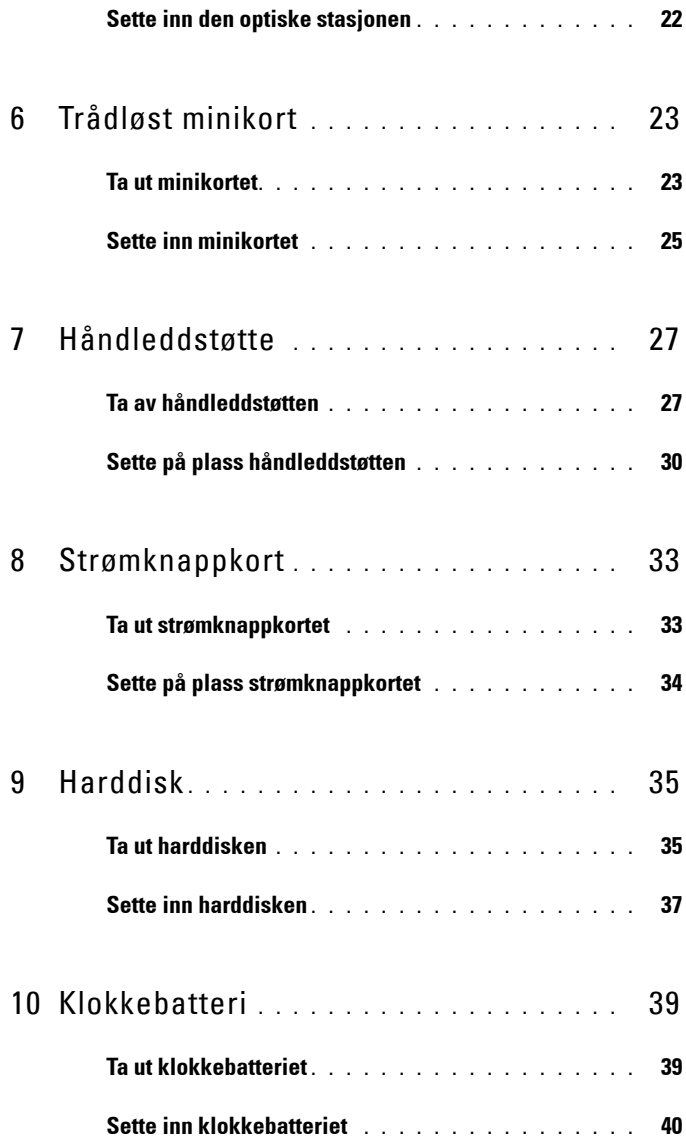

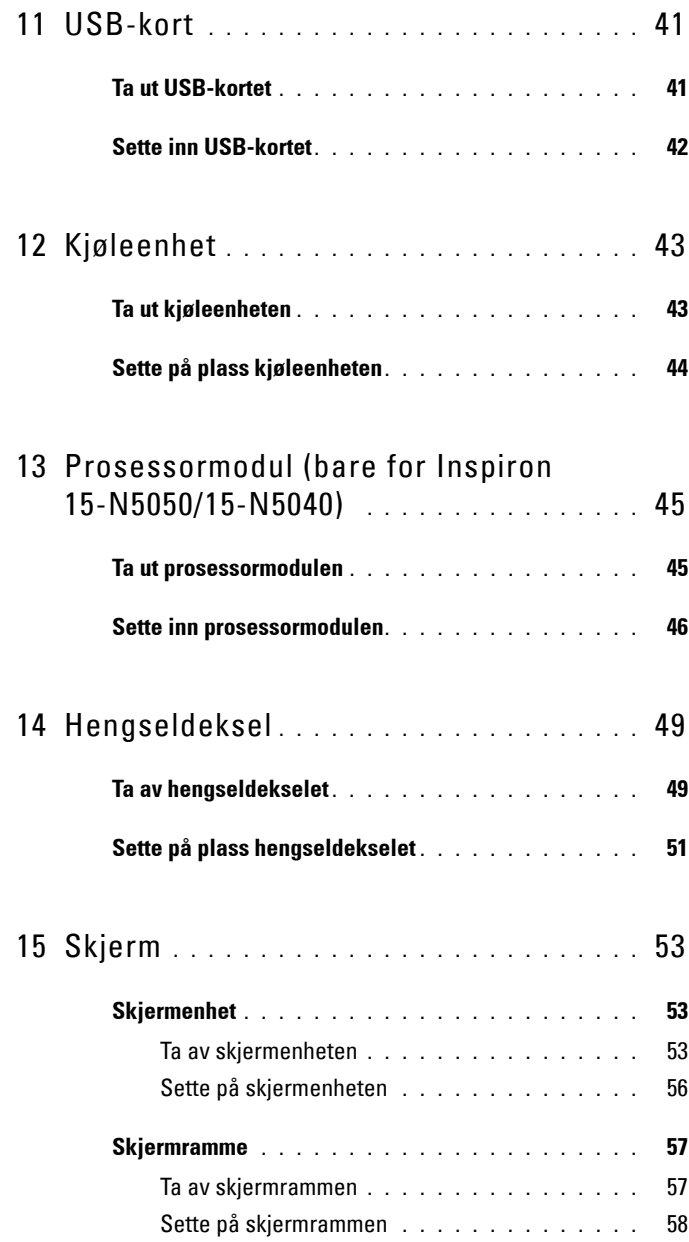

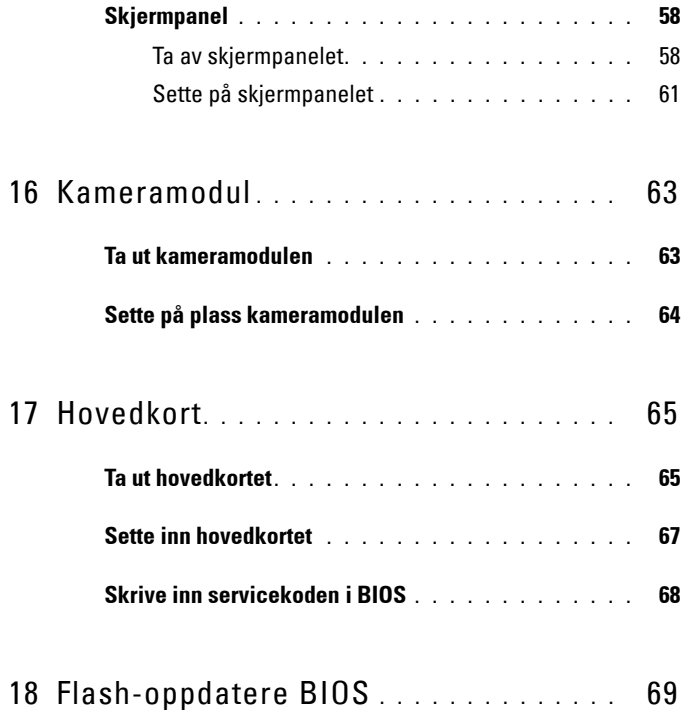

# <span id="page-6-3"></span><span id="page-6-0"></span>**Før du begynner**

Denne brukerhåndboken inneholder fremgangsmåter for hvordan du tar ut og installerer komponenter i datamaskinen. Før du starter med noen av prosedyrene i denne boken, må du kontrollere at:

- Du har utført trinnene i ["Slå av datamaskinen" på side 7](#page-6-2) og ["Før du](#page-7-0)  [arbeider inne i datamaskinen" på side 8.](#page-7-0)
- Du har lest sikkerhetsanvisningene som fulgte med datamaskinen*.*
- En komponent kan skiftes ut eller hvis enheten kjøpes separat settes inn ved å utføre demonteringstrinnene i motsatt rekkefølge.

### <span id="page-6-1"></span>**Anbefalte verktøy**

Fremgangsmåtene i dette dokumentet kan kreve følgende verktøy:

- En liten skrutrekker med vanlig blad
- En stjerneskrutrekker
- Plastspiss
- Kjørbart BIOS-oppdateringsprogram, som er tilgjengelig på **support.dell.com**

## <span id="page-6-4"></span><span id="page-6-2"></span>**Slå av datamaskinen**

#### **FORHOLDSREGEL: Lagre og lukk alle åpne filer og avslutt eventuelle åpne programmer før du slår av datamaskinen hvis du vil unngå å miste data.**

- **1** Lagre og lukk alle åpne filer og avslutt alle åpne programmer.
- **2** Klikk på **Start**  $\bigoplus$  og deretter på **Avslutt**.

Datamaskinen slås av etter at den har avsluttet prosessen med å avslutte operativsystemet.

**3** Kontroller at datamaskinen er slått av. Hvis maskinen ikke slår seg av automatisk når du avslutter operativsystemet, må du trykke på og holde inne strømknappen til maskinen slår seg av.

**1**

## <span id="page-7-0"></span>**Før du arbeider inne i datamaskinen**

Bruk følgende retningslinjer for sikkerhet for å verne om din egen sikkerhet og beskytte datamaskinen mot mulig skade.

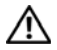

**ADVARSEL: Før du arbeider inne i datamaskinen, må du lese sikkerhetsinformasjonen som fulgte med datamaskinen. Hvis du vil ha mer informasjon om sikkerhet, går du til hjemmesiden for overholdelse av forskrifter (Regulatory Compliance) på www.dell.com/regulatory\_compliance.**

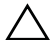

**FORHOLDSREGEL: For å unngå elektrostatisk utlading kan du bruke en jordingsstropp rundt håndleddet eller berøre en umalt metallflate med jevne mellomrom (for eksempel en kontakt på datamaskinen).**

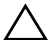

**FORHOLDSREGEL: Håndter komponenter og kort med forsiktighet. Ikke berør komponentene eller kontaktene på et kort. Hold kortet i kantene eller monteringsbraketten av metall. Hold komponenter ved å ta tak i kantene, ikke i pinnene.**

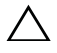

**FORHOLDSREGEL: Bare en godkjent servicetekniker skal utføre reparasjoner på datamaskinen. Skade forårsaket av servicearbeid som ikke er godkjent av Dell, dekkes ikke av garantien.**

**FORHOLDSREGEL: Når du kobler fra en kabel, må du trekke i kontakten eller i strekkavlastningsløkken og ikke i selve kabelen. Enkelte kabler har kontakter med låsetapper. Hvis du kobler fra denne typen kabel, må du trykke inn låsetappene før du kobler fra kabelen. Når koblingene trekkes fra hverandre, skal de holdes på rett linje for å unngå at pinnene på koblingene bøyes. Før du kobler til en kabel, må du også passe på at begge kontaktene vender riktig vei og er på linje.** 

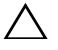

**FORHOLDSREGEL: Unngå skade på datamaskinen ved å utføre følgende trinn før eventuelt arbeid inne i datamaskinen.** 

- **1** Pass på at arbeidsunderlaget er plant og rent, slik at du unngår riper i datamaskindekselet.
- **2** Slå av datamaskinen. Se ["Slå av datamaskinen" på side 7](#page-6-2) og alle tilkoblede enheter.

#### **FORHOLDSREGEL: Når du skal koble fra en nettverkskabel, må du først koble kabelen fra datamaskinen og deretter fra nettverksenheten.**

- **3** Koble alle telefon- eller nettverkskabler fra datamaskinen.
- **4** Trykk inn og løs ut eventuelle kort i 3-i-1-mediekortleseren.
- **5** Koble datamaskinen og alt tilkoblet utstyr fra strømuttakene.

**6** Koble alt tilkoblet utstyr fra datamaskinen.

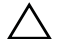

#### **FORHOLDSREGEL: For å forhindre skader på hovedkortet bør du ta ut hovedbatteriet, se ["Ta ut batteriet" på side 11](#page-10-2), før du arbeider inne i datamaskinen.**

- **7** Ta ut batteriet. Se ["Ta ut batteriet" på side 11](#page-10-2).
- **8** Snu datamaskinen opp ned, åpne skjermen og trykk på strømknappen for å jorde hovedkortet.

## <span id="page-10-0"></span>**Batteri**

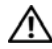

**ADVARSEL: Før du arbeider inne i datamaskinen, må du lese sikkerhetsinformasjonen som fulgte med datamaskinen. Hvis du vil ha mer informasjon om sikkerhet, går du til hjemmesiden for overholdelse av forskrifter (Regulatory Compliance) på www.dell.com/regulatory\_compliance.**

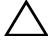

**FORHOLDSREGEL: Bare en godkjent servicetekniker skal utføre reparasjoner på datamaskinen. Skade forårsaket av servicearbeid som ikke er godkjent av Dell, dekkes ikke av garantien.**

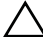

**FORHOLDSREGEL: For å unngå elektrostatisk utlading kan du bruke en jordingsstropp rundt håndleddet eller berøre en umalt metallflate med jevne mellomrom (for eksempel en kontakt på datamaskinen).**

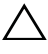

**FORHOLDSREGEL: For å unngå skade på datamaskinen må du kun bruke batteriet som er laget for denne bestemte Dell-datamaskinen. Ikke bruk batterier som er laget for andre Dell-datamaskiner.**

### <span id="page-10-2"></span><span id="page-10-1"></span>**Ta ut batteriet**

- **1** Følg instruksjonene i ["Før du begynner" på side 7.](#page-6-3)
- **2** Slå av datamaskinen, og snu den opp-ned.
- **3** Skyv batterilåsutløseren til ulåst posisjon til den klikker på plass.
- **4** Skyv og hold batterilåsutløseren i ulåst posisjon.
- **5** Skyv og løft batteriet ut av batterirommet.

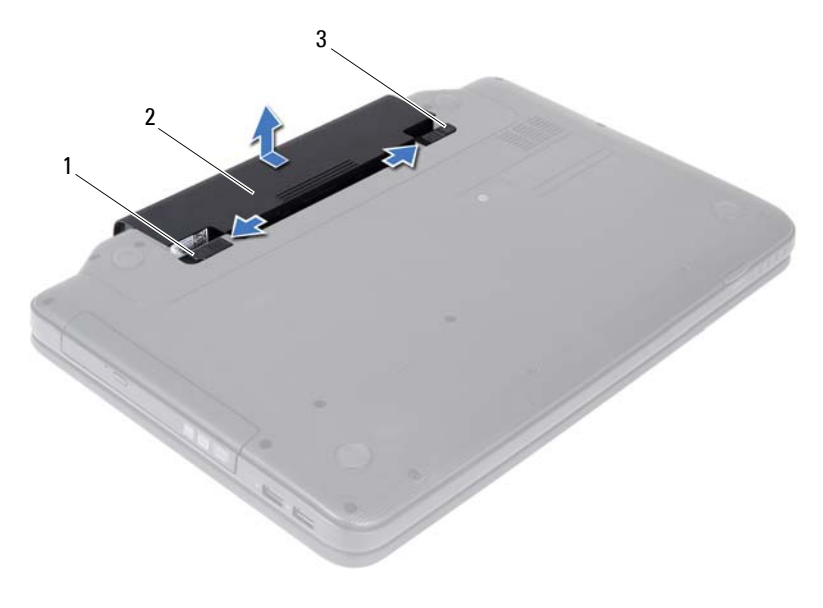

- 1 batterilåsutløser 2 batteri
- 3 batterilåsehake

#### <span id="page-11-1"></span><span id="page-11-0"></span>**Sette inn batteriet**

- **1** Følg instruksjonene i ["Før du begynner" på side 7.](#page-6-3)
- **2** Skyv batteriet inn i batterirommet til det klikker på plass.
- **3** Skyv batterilåsehaken til låst posisjon.

## <span id="page-12-0"></span>**Tastatur**

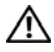

**ADVARSEL: Før du arbeider inne i datamaskinen, må du lese sikkerhetsinformasjonen som fulgte med datamaskinen. Hvis du vil ha mer informasjon om sikkerhet, går du til hjemmesiden for overholdelse av forskrifter (Regulatory Compliance) på www.dell.com/regulatory\_compliance.**

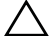

**FORHOLDSREGEL: Bare en godkjent servicetekniker skal utføre reparasjoner på datamaskinen. Skade forårsaket av servicearbeid som ikke er godkjent av Dell, dekkes ikke av garantien.**

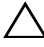

**FORHOLDSREGEL: For å unngå elektrostatisk utlading kan du bruke en jordingsstropp rundt håndleddet eller berøre en umalt metallflate med jevne mellomrom (for eksempel en kontakt på datamaskinen).**

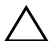

**FORHOLDSREGEL: For å forhindre skader på hovedkortet bør du ta ut hovedbatteriet, se ["Ta ut batteriet" på side 11](#page-10-2), før du arbeider inne i datamaskinen.**

### <span id="page-12-2"></span><span id="page-12-1"></span>**Ta av tastaturet**

- **1** Følg instruksjonene i ["Før du begynner" på side 7.](#page-6-3)
- **2** Ta ut batteriet. Se ["Ta ut batteriet" på side 11](#page-10-2).

**FORHOLDSREGEL: Tastehettene på tastaturet er skjøre, kan lett forskyves og er tidkrevende å sette på igjen. Vær forsiktig når du tar ut og håndterer tastaturet.**

- **3** Snu datamaskinen og åpne skjermen så langt som mulig.
- **4** Bruk en plastspiss og løsne de fire tappene som fester tastaturet til håndleddstøtten, og lirk tastaturet opp til det løsner fra håndleddstøtten.

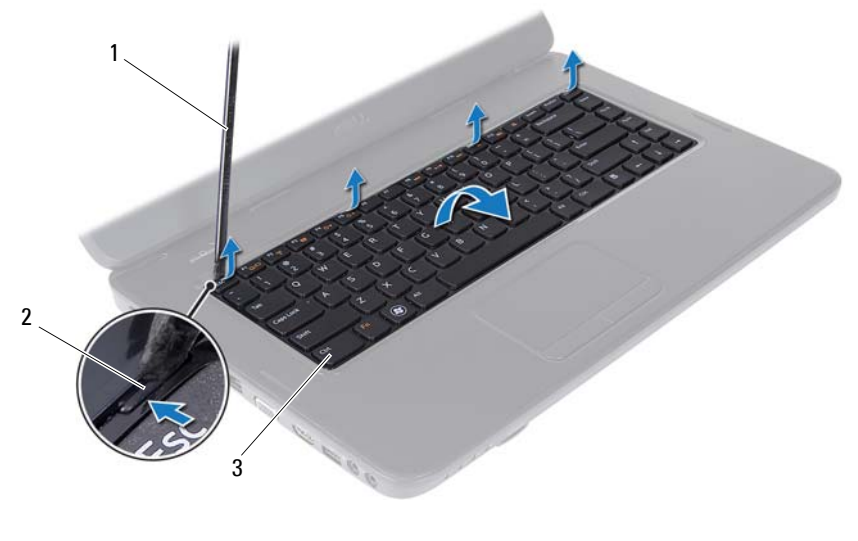

- 1 plastspiss 2 tapper (4)
	-

3 tastatur

#### **FORHOLDSREGEL: Tastehettene på tastaturet er skjøre, kan lett forskyves og er tidkrevende å sette på igjen. Vær forsiktig når du tar ut og håndterer tastaturet.**

- **5** Snu tastaturet opp-ned og legg det over håndleddstøtten.
- **6** Løft kontaktlåsen som fester tastaturkabelen til kontakten på hovedkortet, og trekk ut kabelen.
- **7** Løft tastaturet av datamaskinen.

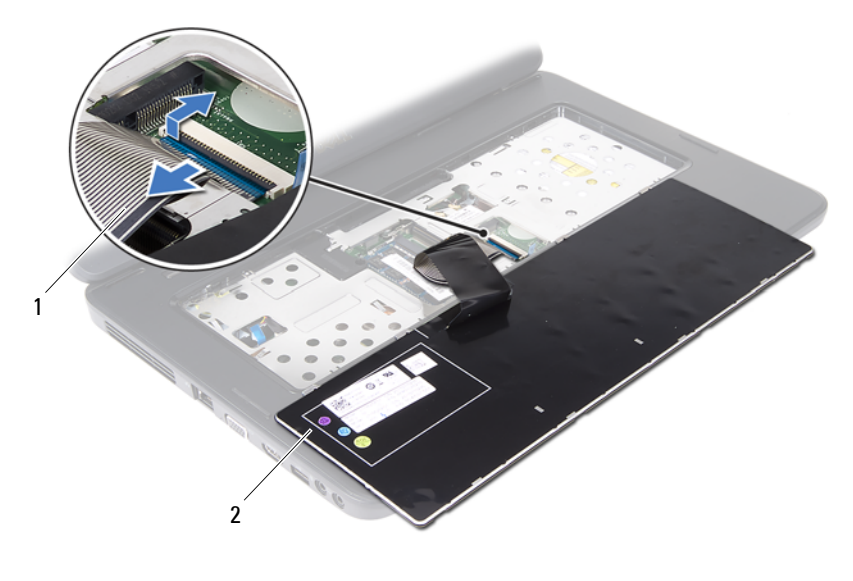

<span id="page-14-1"></span>1 tastaturkabel 2 tastatur

#### <span id="page-14-0"></span>**Sette på tastaturet**

- Følg instruksjonene i ["Før du begynner" på side 7.](#page-6-3)
- Skyv kontakten til tastaturkabelen inn i kontakten på hovedkortet. Trykk ned på kontaktlåsen for å feste tastaturkabelen til hovedkortkontakten.
- Skyv tappene på tastaturet inn i sporene på håndleddstøtten.
- Trykk forsiktig rundt kantene på tastaturet for å låse de fire tappene som fester tastaturet.
- Lukk skjermen og snu datamaskinen opp-ned.
- Sett inn batteriet igjen. Se ["Sette inn batteriet" på side 12.](#page-11-1)

# <span id="page-16-0"></span>**Minnemodul(er)**

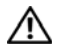

**ADVARSEL: Før du arbeider inne i datamaskinen, må du lese sikkerhetsinformasjonen som fulgte med datamaskinen. Hvis du vil ha mer informasjon om sikkerhet, går du til hjemmesiden for overholdelse av forskrifter (Regulatory Compliance) på www.dell.com/regulatory\_compliance.**

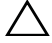

**FORHOLDSREGEL: Bare en godkjent servicetekniker skal utføre reparasjoner på datamaskinen. Skade forårsaket av servicearbeid som ikke er godkjent av Dell, dekkes ikke av garantien.**

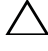

**FORHOLDSREGEL: For å unngå elektrostatisk utlading kan du bruke en jordingsstropp rundt håndleddet eller berøre en umalt metallflate med jevne mellomrom (for eksempel en kontakt på datamaskinen).**

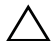

**FORHOLDSREGEL: For å forhindre skader på hovedkortet bør du ta ut hovedbatteriet, se ["Ta ut batteriet" på side 11](#page-10-2), før du arbeider inne i datamaskinen.**

Du kan utvide datamaskinens minnekapasitet ved å installere minnemoduler på hovedkortet. Se *Spesifikasjoner* på **support.dell.com/manuals** for å finne informasjon om hvilke typer minne som støttes av datamaskinen din.

**MERK!** Minnemoduler som er kjøpt fra Dell, dekkes av datamaskingarantien.

Datamaskinen har to SODIMM-sokler merket DIMM A og DIMM B, som brukeren har tilgang til fra bunnen av datamaskinen.

## <span id="page-16-2"></span><span id="page-16-1"></span>**Ta ut minnemodulen(e)**

- **1** Følg instruksjonene i ["Før du begynner" på side 7.](#page-6-3)
- **2** Ta ut batteriet. Se ["Ta ut batteriet" på side 11](#page-10-2).
- **3** Ta av tastaturet. Se ["Ta av tastaturet" på side 13.](#page-12-2)

#### **FORHOLDSREGEL: Ikke bruk verktøy til å åpne festeklemmene på minnemodulen. Det kan skade minnemodulkontakten.**

- **4** Bruk fingertuppene til forsiktig å åpne sikkerhetsklemmene på hver ende av minnemodulkontakten til minnemodulen spretter opp.
- **5** Ta minnemodulen ut av minnemodulkontakten.

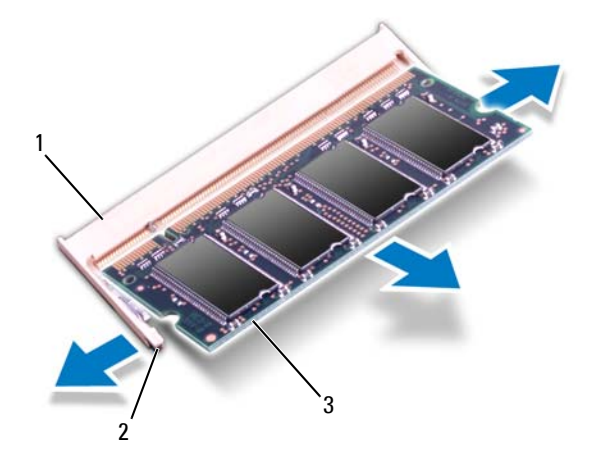

- 1 minnemodulkontakt 2 festeklemmer (2)
- 3 minnemodul

### <span id="page-17-1"></span><span id="page-17-0"></span>**Sette inn minnemodulen(e)**

- **FORHOLDSREGEL: Hvis du må installere minnemoduler i to kontakter, må du installere en minnemodul i kontakten merket «DIMM A» før du installerer en modul i kontakten merket «DIMM B».**
	- **1** Følg instruksjonene i ["Før du begynner" på side 7.](#page-6-3)
	- **2** Juster hakket på minnemodulen etter tappen på minnemodulkontakten.
	- **3** Skyv modulen inn i sporet i 45 graders vinkel, og trykk modulen ned til den klikker på plass. Hvis du ikke hører et klikk, må du ta ut minnemodulen og sette den inn på nytt.

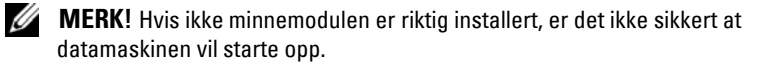

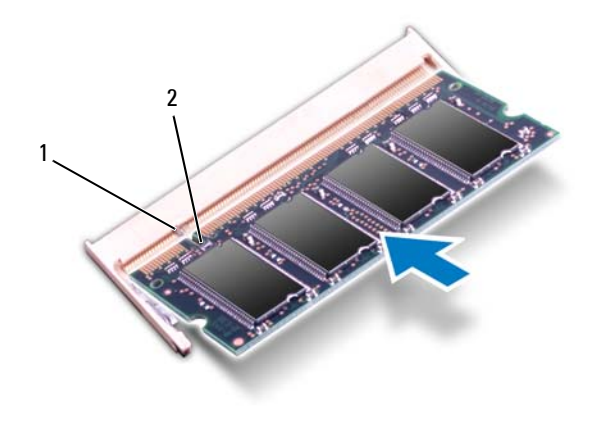

1 tapp 2 hakk

- **4** Sett på plass tastaturet. Se ["Sette på tastaturet" på side 15](#page-14-1).
- **5** Sett på plass batteriet (se ["Sette inn batteriet" på side 12\)](#page-11-1), eller koble strømadapteren til datamaskinen og en stikkontakt.

#### **FORHOLDSREGEL: Før du slår på maskinen må du skru inn alle skruer og kontrollere at det ikke ligger igjen løse skruer inni datamaskinen. Ellers kan det oppstå skade på datamaskinen.**

**6** Slå på datamaskinen.

Når datamaskinen starter opp, finner den minnemodulen(e) og oppdaterer automatisk systemkonfigurasjonsinformasjonen.

Slik bekrefter du mengden minne som er installert i datamaskinen:

Klikk på **Start** → **Kontrollpanel** → **System og sikkerhet** → **System**.

# <span id="page-20-0"></span>**Optisk stasjon**

**ADVARSEL: Før du arbeider inne i datamaskinen, må du lese sikkerhetsinformasjonen som fulgte med datamaskinen. Hvis du vil ha mer informasjon om sikkerhet, går du til hjemmesiden for overholdelse av forskrifter (Regulatory Compliance) på www.dell.com/regulatory\_compliance.**

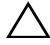

**FORHOLDSREGEL: Bare en godkjent servicetekniker skal utføre reparasjoner på datamaskinen. Skade forårsaket av servicearbeid som ikke er godkjent av Dell, dekkes ikke av garantien.**

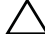

**FORHOLDSREGEL: For å unngå elektrostatisk utlading kan du bruke en jordingsstropp rundt håndleddet eller berøre en umalt metallflate med jevne mellomrom (for eksempel en kontakt på datamaskinen).**

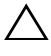

**FORHOLDSREGEL: For å forhindre skader på hovedkortet bør du ta ut hovedbatteriet, se ["Ta ut batteriet" på side 11](#page-10-2), før du arbeider inne i datamaskinen.**

#### <span id="page-20-2"></span><span id="page-20-1"></span>**Ta ut den optiske stasjonen**

- **1** Følg instruksjonene i ["Før du begynner" på side 7.](#page-6-3)
- **2** Ta ut batteriet. Se ["Ta ut batteriet" på side 11](#page-10-2).
- **3** Ta av tastaturet. Se ["Ta av tastaturet" på side 13.](#page-12-2)
- **4** Skru ut skruen som fester den optiske stasjonen til datamaskinbasen.
- **5** Bruk en plastspiss og skyv hakket på den optiske stasjonen for å løsne den fra stasjonsrommet.
- **6** Skyv den optiske stasjonen ut av stasjonsrommet.

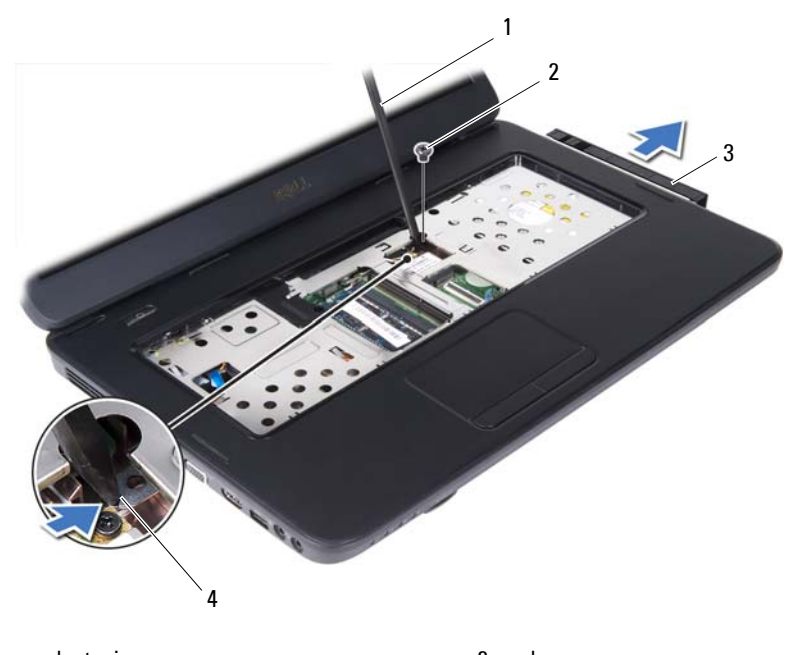

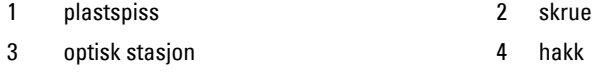

#### <span id="page-21-1"></span><span id="page-21-0"></span>**Sette inn den optiske stasjonen**

- **1** Følg instruksjonene i ["Før du begynner" på side 7.](#page-6-3)
- **2** Skyv den optiske stasjonen inn i stasjonsrommet til den sitter helt på plass.
- **3** Skru inn skruen som fester den optiske stasjonen til datamaskinen.
- **4** Sett på plass tastaturet. Se ["Sette på tastaturet" på side 15.](#page-14-1)
- **5** Sett inn batteriet igjen. Se ["Sette inn den optiske stasjonen" på side 22.](#page-21-0)

**FORHOLDSREGEL: Før du slår på maskinen må du skru inn alle skruer og kontrollere at det ikke ligger igjen løse skruer inni datamaskinen. Ellers kan det oppstå skade på datamaskinen.**

## <span id="page-22-0"></span>**Trådløst minikort**

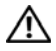

**ADVARSEL: Før du arbeider inne i datamaskinen, må du lese sikkerhetsinformasjonen som fulgte med datamaskinen. Hvis du vil ha mer informasjon om sikkerhet, går du til hjemmesiden for overholdelse av forskrifter (Regulatory Compliance) på www.dell.com/regulatory\_compliance.**

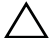

**FORHOLDSREGEL: Bare en godkjent servicetekniker skal utføre reparasjoner på datamaskinen. Skade forårsaket av servicearbeid som ikke er godkjent av Dell, dekkes ikke av garantien.**

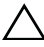

**FORHOLDSREGEL: For å unngå elektrostatisk utlading kan du bruke en jordingsstropp rundt håndleddet eller berøre en umalt metallflate med jevne mellomrom (for eksempel en kontakt på datamaskinen).**

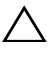

**FORHOLDSREGEL: For å forhindre skader på hovedkortet bør du ta ut hovedbatteriet, se ["Ta ut batteriet" på side 11](#page-10-2), før du arbeider inne i datamaskinen.**

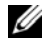

**MERK!** Dell kan ikke garantere at minikort fra andre produsenter er kompatible med denne enheten, og kan heller ikke tilby kundestøtte på kort fra andre kilder enn Dell.

Hvis du bestilte et trådløst minikort sammen med datamaskinen, er kortet allerede installert.

Datamaskinen har ett halvt minikortspor for trådløst lokalnettverk (WLAN)/Bluetooth.

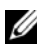

**MERK!** Ikke alle datamaskiner har et minikort installert i minikortsporet. Dette avhenger av konfigurasjonen av datamaskinen da den ble solgt.

### <span id="page-22-2"></span><span id="page-22-1"></span>**Ta ut minikortet**

- **1** Følg instruksjonene i ["Før du begynner" på side 7.](#page-6-3)
- **2** Ta ut batteriet. Se ["Ta ut batteriet" på side 11](#page-10-2).
- **3** Ta av tastaturet. Se ["Ta av tastaturet" på side 13.](#page-12-2)
- **4** Koble antennekablene fra minikortet.
- **5** Skru ut skruen som fester minikortet til hovedkortet.

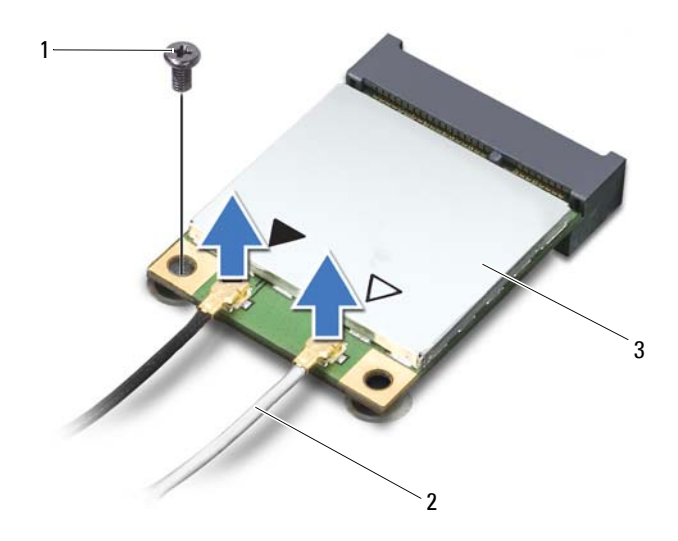

- 1 skrue 2 antennekabler (2)
- 3 minikort
- Løft minikortet ut av kontakten på hovedkortet.

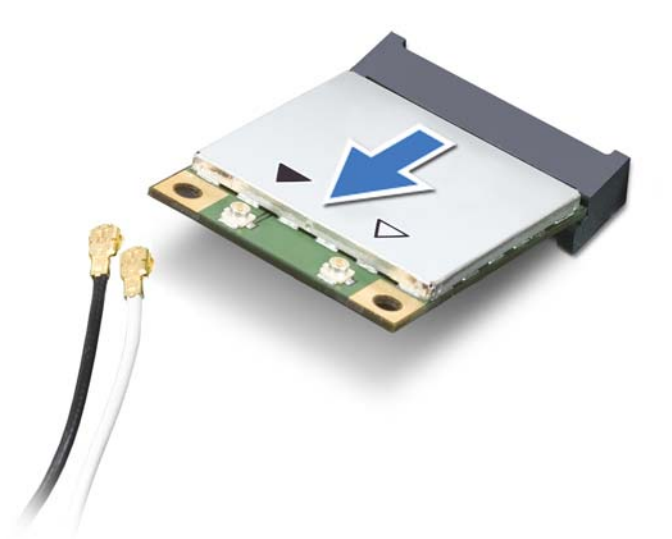

<span id="page-24-1"></span>**FORHOLDSREGEL: Når minikortet ikke er i datamaskinen, må du lagre det i beskyttende antistatisk emballasje. Se delen om beskyttelse mot elektrostatisk utlading i sikkerhetsinformasjonen som fulgte med datamaskinen.**

### <span id="page-24-0"></span>**Sette inn minikortet**

- **1** Følg instruksjonene i ["Før du begynner" på side 7.](#page-6-3)
- **2** Ta det nye minikortet ut av emballasjen.
- 

**FORHOLDSREGEL: Bruk fast og jevnt trykk til å skyve kortet på plass. Hvis du bruker for mye makt, kan du skade kontakten.**

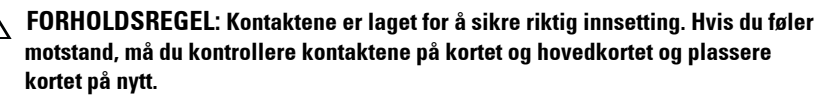

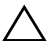

#### **FORHOLDSREGEL: For å unngå skader på minikortet må du aldri legge ledninger under kortet.**

- **3** Skyv minikortkontakten i 45 graders vinkel inn i kontakten på hovedkortet.
- **4** Trykk den andre enden av minikortet ned i sporet på hovedkortet, og skru inn skruen som fester minikortet til hovedkortet.

**5** Koble de riktige antennekablene til minikortet du installerer. Tabellen nedenfor viser fargeskjemaet for antennekablene for minikortene som støttes av din datamaskin.

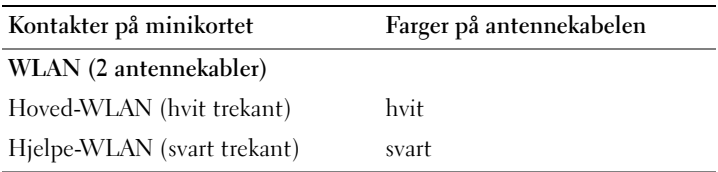

- **6** Sett på plass tastaturet. Se ["Sette på tastaturet" på side 15.](#page-14-1)
- **7** Sett inn batteriet igjen. Se ["Sette inn batteriet" på side 12](#page-11-1).
- 

**FORHOLDSREGEL: Før du slår på maskinen må du skru inn alle skruer og kontrollere at det ikke ligger igjen løse skruer inni datamaskinen. Ellers kan det oppstå skade på datamaskinen.**

**8** Installer drivere og verktøy på datamaskinen hvis det er nødvendig.

**MERK!** Hvis du installerer et minikort fra en annen leverandør enn Dell, må du installere de riktige driverne og verktøyene.

## <span id="page-26-0"></span>**Håndleddstøtte**

**ADVARSEL: Før du arbeider inne i datamaskinen, må du lese sikkerhetsinformasjonen som fulgte med datamaskinen. Hvis du vil ha mer informasjon om sikkerhet, går du til hjemmesiden for overholdelse av forskrifter (Regulatory Compliance) på www.dell.com/regulatory\_compliance.**

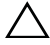

**FORHOLDSREGEL: Bare en godkjent servicetekniker skal utføre reparasjoner på datamaskinen. Skade forårsaket av servicearbeid som ikke er godkjent av Dell, dekkes ikke av garantien.**

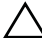

**FORHOLDSREGEL: For å unngå elektrostatisk utlading kan du bruke en jordingsstropp rundt håndleddet eller berøre en umalt metallflate med jevne mellomrom (for eksempel en kontakt på datamaskinen).**

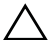

**FORHOLDSREGEL: For å forhindre skader på hovedkortet bør du ta ut hovedbatteriet, se ["Ta ut batteriet" på side 11](#page-10-2), før du arbeider inne i datamaskinen.**

### <span id="page-26-3"></span><span id="page-26-1"></span>**Ta av håndleddstøtten**

- **1** Følg instruksjonene i ["Før du begynner" på side 7.](#page-6-3)
- **2** Ta ut batteriet. Se ["Ta ut batteriet" på side 11](#page-10-2).
- <span id="page-26-2"></span>**3** Skru ut de 11 skruene som fester håndleddstøtten til datamaskinbasen.

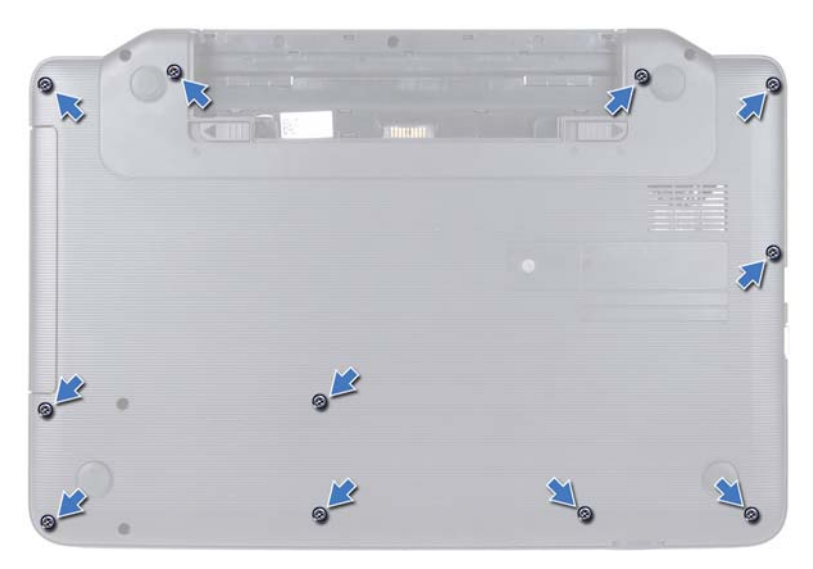

- **4** Ta av tastaturet. Se ["Ta av tastaturet" på side 13](#page-12-2).
- **5** Skru ut de to skruene på håndleddstøtten.

#### **FORHOLDSREGEL: Trekk i plasttappen øverst på kontaktene for å unngå skader**   $\sqrt{}$ **på dem.**

**6** Løft kontaktlåsen som fester strømknappkortkabelen og styreplatekabelen til kontaktene på hovedkortet, og ta ut kablene.

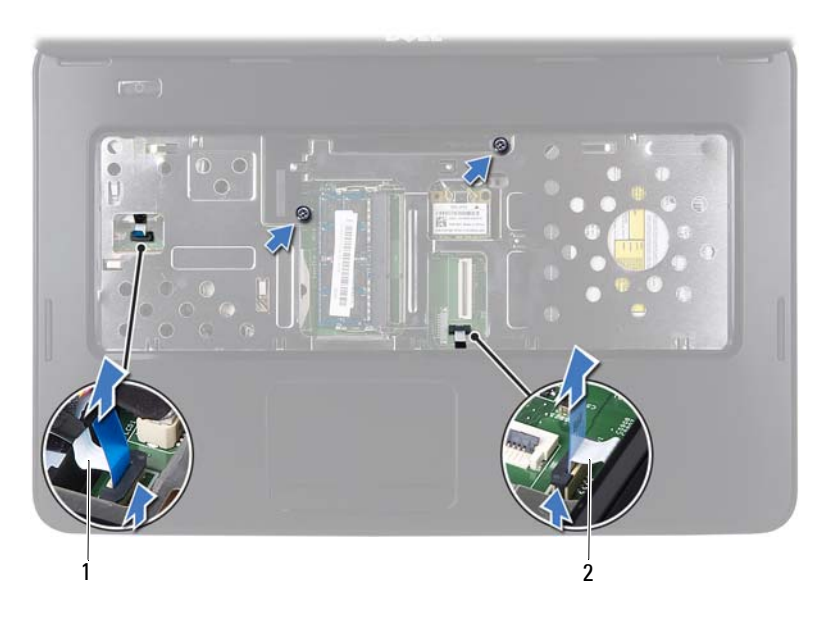

1 kabel til strømknappkort 2 styreplatekabel

#### **FORHOLDSREGEL: Skill forsiktig håndleddstøtten fra datamaskinen for å unngå å skade håndleddstøtten.**

- **7** Bruk en plastspiss til forsiktig å lirke ut håndleddstøtten, og fjern håndleddstøtten fra datamaskinbasen
- <span id="page-28-0"></span>**8** Løft håndleddstøtten av datamaskinbasen.

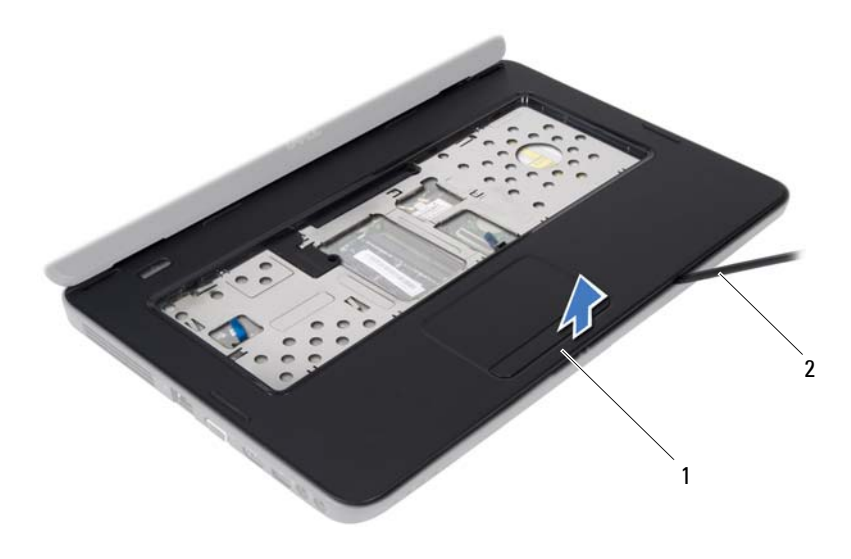

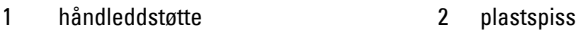

<span id="page-29-3"></span>Ta ut strømknappkortet. Se ["Ta ut strømknappkortet" på side 33](#page-32-2).

#### <span id="page-29-0"></span>**Sette på plass håndleddstøtten**

- Følg instruksjonene i ["Før du begynner" på side 7.](#page-6-3)
- Sett inn strømknappkortet. Se ["Sette på plass strømknappkortet" på](#page-33-1)  [side 34](#page-33-1).
- <span id="page-29-1"></span> Plasser håndleddstøtten på datamaskinbasen og klikk håndleddstøtten forsiktig på plass.
- Skyv styreplatekabelen og strømknappkortkabelen inn i kontaktene på hovedkortet, og trykk ned på kontaktlåsene for å feste kablene.
- Skru inn de to skruene på håndleddstøtten.
- <span id="page-29-2"></span>Sett på plass tastaturet. Se ["Sette på tastaturet" på side 15.](#page-14-1)
- Skru inn de 11 skruene som fester håndleddstøtten til datamaskinbasen.
- Sett inn batteriet igjen. Se ["Sette inn batteriet" på side 12](#page-11-1).

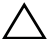

**FORHOLDSREGEL: Før du slår på maskinen må du skru inn alle skruer og kontrollere at det ikke ligger igjen løse skruer inni datamaskinen. Ellers kan det oppstå skade på datamaskinen.**

## <span id="page-32-0"></span>**Strømknappkort**

**ADVARSEL: Før du arbeider inne i datamaskinen, må du lese sikkerhetsinformasjonen som fulgte med datamaskinen. Hvis du vil ha mer informasjon om sikkerhet, går du til hjemmesiden for overholdelse av forskrifter (Regulatory Compliance) på www.dell.com/regulatory\_compliance.**

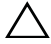

**FORHOLDSREGEL: Bare en godkjent servicetekniker skal utføre reparasjoner på datamaskinen. Skade forårsaket av servicearbeid som ikke er godkjent av Dell, dekkes ikke av garantien.**

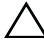

**FORHOLDSREGEL: For å unngå elektrostatisk utlading kan du bruke en jordingsstropp rundt håndleddet eller berøre en umalt metallflate med jevne mellomrom (for eksempel en kontakt på datamaskinen).**

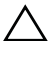

**FORHOLDSREGEL: For å forhindre skader på hovedkortet bør du ta ut hovedbatteriet, se ["Ta ut batteriet" på side 11](#page-10-2), før du arbeider inne i datamaskinen.**

### <span id="page-32-2"></span><span id="page-32-1"></span>**Ta ut strømknappkortet**

- **1** Følg instruksjonene i ["Før du begynner" på side 7.](#page-6-3)
- **2** Ta ut batteriet. Se ["Ta ut batteriet" på side 11](#page-10-2)).
- **3** Følg instruksjonene fra [trinn 3](#page-26-2) til [trinn 8](#page-28-0) i ["Ta av håndleddstøtten" på](#page-26-3)  [side 27](#page-26-3).
- **4** Snu håndleddstøtten rundt.
- **5** Skru ut skruen som fester strømknappkortet til håndledsstøtten.
- **6** Skyv og løsne tappene som fester strømknappkortet til håndleddstøtten.
- **7** Løft strømknappkortet og -kabelen vekk fra håndleddstøtten.

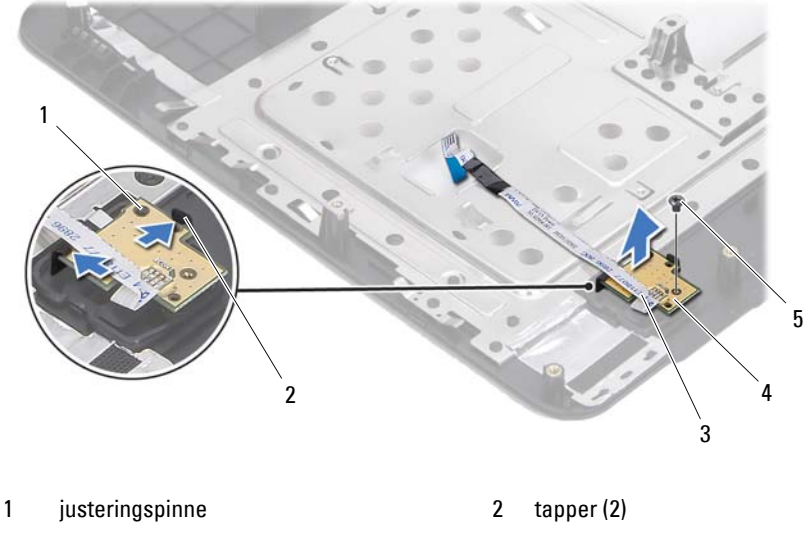

3 kabel til strømknappkort 14 strømknappkort

5 skrue

### <span id="page-33-1"></span><span id="page-33-0"></span>**Sette på plass strømknappkortet**

- **1** Følg instruksjonene i ["Før du begynner" på side 7.](#page-6-3)
- **2** Bruk justeringspinnen og plasser strømknappkortet på håndleddstøtten, og klikk der deretter på plass.
- **3** Skru inn skruen som fester strømknappkortet til håndleddstøtten.
- **4** Snu håndleddstøtten rundt.
- **5** Følg instruksjonene fra [trinn 3](#page-29-1) til [trinn 7](#page-29-2) i ["Sette på plass håndleddstøtten"](#page-29-3)  [på side 30](#page-29-3).
- **6** Sett inn batteriet igjen. Se ["Sette inn batteriet" på side 12](#page-11-1).

**FORHOLDSREGEL: Før du slår på maskinen må du skru inn alle skruer og kontrollere at det ikke ligger igjen løse skruer inni datamaskinen. Ellers kan det oppstå skade på datamaskinen.**

## <span id="page-34-0"></span>**Harddisk**

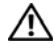

**ADVARSEL: Før du arbeider inne i datamaskinen, må du lese sikkerhetsinformasjonen som fulgte med datamaskinen. Hvis du vil ha mer informasjon om sikkerhet, går du til hjemmesiden for overholdelse av forskrifter (Regulatory Compliance) på www.dell.com/regulatory\_compliance.**

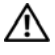

**ADVARSEL: Hvis du tar harddisken ut av datamaskinen mens disken er varm, må du ikke berøre metallinnkapslingen til harddisken.**

**FORHOLDSREGEL: Bare en godkjent servicetekniker skal utføre reparasjoner på datamaskinen. Skade forårsaket av servicearbeid som ikke er godkjent av Dell, dekkes ikke av garantien.**

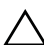

**FORHOLDSREGEL: For å unngå elektrostatisk utlading kan du bruke en jordingsstropp rundt håndleddet eller berøre en umalt metallflate med jevne mellomrom (for eksempel en kontakt på datamaskinen).**

**FORHOLDSREGEL: For å forhindre skader på hovedkortet bør du ta ut hovedbatteriet, se ["Ta ut batteriet" på side 11](#page-10-2), før du arbeider inne i datamaskinen.**

**FORHOLDSREGEL: For å unngå tap av data må du slå av datamaskinen (se ["Slå av](#page-6-4)  [datamaskinen" på side 7](#page-6-4)) før du tar ut harddiskenheten. Du må ikke ta ut harddisken mens datamaskinen er på eller i hvilemodus.**

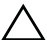

#### **FORHOLDSREGEL: Harddisker er ekstremt skjøre. Vær varsom når du håndterer harddisken.**

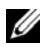

**MERK!** Dell garanterer ikke kompatibilitet og tilbyr heller ikke kundestøtte for harddisker som er kjøpt fra andre leverandører enn Dell.

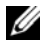

**MERK!** Hvis du installerer en harddisk fra en annen leverandør enn Dell, må du installere operativsystem, drivere og verktøy på den nye harddisken.

## <span id="page-34-2"></span><span id="page-34-1"></span>**Ta ut harddisken**

- **1** Følg instruksjonene i ["Før du begynner" på side 7.](#page-6-3)
- **2** Ta ut batteriet. Se ["Ta ut batteriet" på side 11](#page-10-2).
- **3** Skru ut de to skruene fra datamaskinbasen.

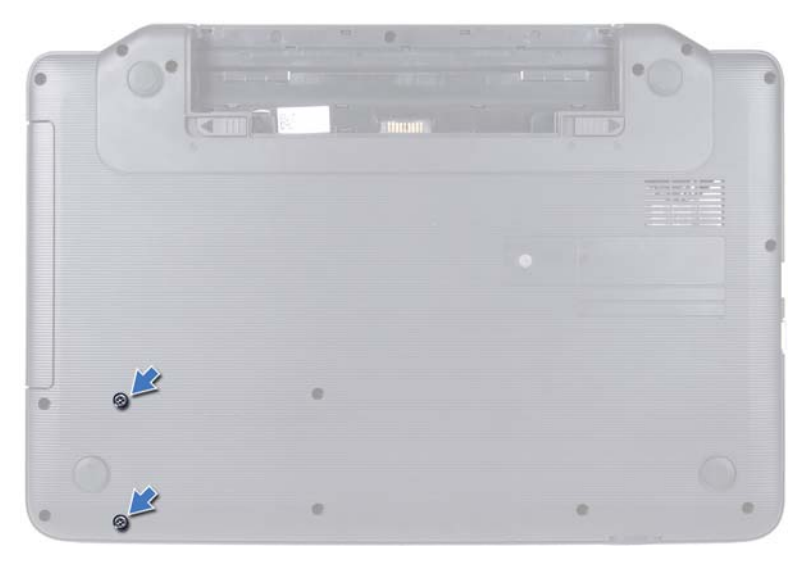

- **4** Følg instruksjonene fra [trinn 3](#page-26-2) til [trinn 8](#page-28-0) i ["Ta av håndleddstøtten" på](#page-26-3)  [side 27](#page-26-3).
- <span id="page-35-0"></span>**5** Skyv harddisken mot høyre for å koble den fra kontakten på hovedkortet.
- <span id="page-35-1"></span>**6** Løft harddisken ut av datamaskinbasen.

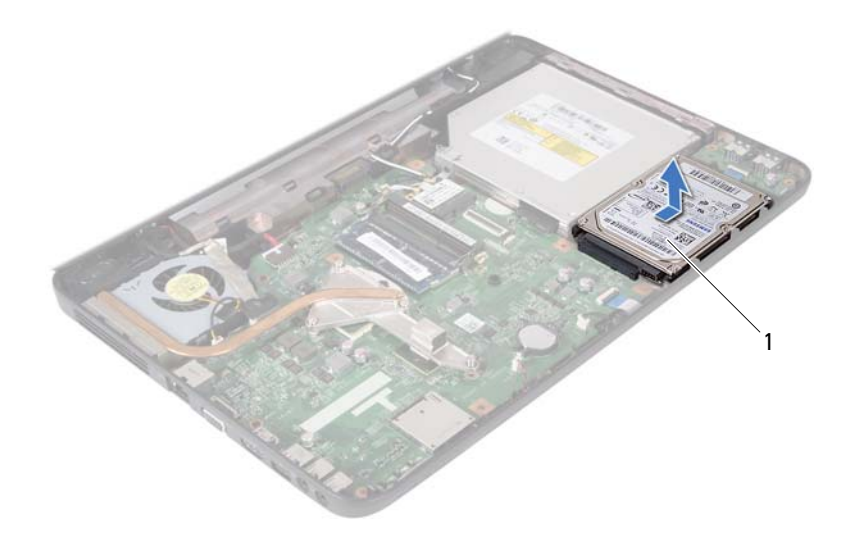

<span id="page-36-1"></span>1 harddisk

#### <span id="page-36-0"></span>**Sette inn harddisken**

- **1** Følg instruksjonene i ["Før du begynner" på side 7.](#page-6-3)
- **2** Ta den nye harddisken ut av emballasjen.

<span id="page-36-2"></span>Ta vare på originalemballasjen til oppbevaring eller frakt av harddisken.

- **3** Plasser harddisken på datamaskinbasen.
- <span id="page-36-3"></span>**4** Skyv harddisken mot venstre for å koble den til kontakten på hovedkortet.
- **5** Følg instruksjonene fra [trinn 3](#page-29-1) til [trinn 7](#page-29-2) i ["Sette på plass håndleddstøtten"](#page-29-3)  [på side 30](#page-29-3).
- **6** Skru inn de to skruene på datamaskinbasen.
- **7** Sett inn batteriet igjen. Se ["Sette inn batteriet" på side 12.](#page-11-1)

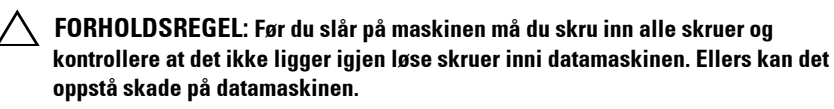

## <span id="page-38-0"></span>**Klokkebatteri**

**ADVARSEL: Før du arbeider inne i datamaskinen, må du lese sikkerhetsinformasjonen som fulgte med datamaskinen. Hvis du vil ha mer informasjon om sikkerhet, går du til hjemmesiden for overholdelse av forskrifter (Regulatory Compliance) på www.dell.com/regulatory\_compliance.**

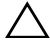

**FORHOLDSREGEL: Bare en godkjent servicetekniker skal utføre reparasjoner på datamaskinen. Skade forårsaket av servicearbeid som ikke er godkjent av Dell, dekkes ikke av garantien.**

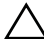

**FORHOLDSREGEL: For å unngå elektrostatisk utlading kan du bruke en jordingsstropp rundt håndleddet eller berøre en umalt metallflate med jevne mellomrom (for eksempel en kontakt på datamaskinen).**

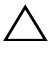

**FORHOLDSREGEL: For å forhindre skader på hovedkortet bør du ta ut hovedbatteriet, se ["Ta ut batteriet" på side 11](#page-10-2), før du arbeider inne i datamaskinen.**

### <span id="page-38-1"></span>**Ta ut klokkebatteriet**

- **1** Følg instruksjonene i ["Før du begynner" på side 7.](#page-6-3)
- **2** Ta ut batteriet. Se ["Ta ut batteriet" på side 11](#page-10-2).
- **3** Følg instruksjonene fra [trinn 3](#page-26-2) til [trinn 8](#page-28-0) i ["Ta av håndleddstøtten" på](#page-26-3)  [side 27](#page-26-3).
- **4** Bruk en plastspiss til å lirke klokkebatteriet forsiktig ut av batterisokkelen på hovedkortet.
- **5** Løft klokkebatteriet ut av batterikontakten på hovedkortet.

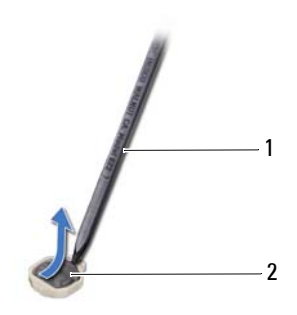

- 
- 1 plastspiss 2 klokkebatteri

#### <span id="page-39-0"></span>**Sette inn klokkebatteriet**

- **1** Følg instruksjonene i ["Før du begynner" på side 7.](#page-6-3)
- **2** Vend den positive siden opp, og trykk klokkebatteriet ned i batterikontakten på hovedkortet.
- **3** Følg instruksjonene fra [trinn 3](#page-29-1) til [trinn 7](#page-29-2) i ["Sette på plass håndleddstøtten"](#page-29-3)  [på side 30](#page-29-3).
- **4** Sett inn batteriet igjen. Se ["Sette inn batteriet" på side 12](#page-11-1).

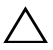

**FORHOLDSREGEL: Før du slår på maskinen må du skru inn alle skruer og kontrollere at det ikke ligger igjen løse skruer inni datamaskinen. Ellers kan det oppstå skade på datamaskinen.**

## <span id="page-40-0"></span>**USB-kort**

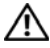

**ADVARSEL: Før du arbeider inne i datamaskinen, må du lese sikkerhetsinformasjonen som fulgte med datamaskinen. Hvis du vil ha mer informasjon om sikkerhet, går du til hjemmesiden for overholdelse av forskrifter (Regulatory Compliance) på www.dell.com/regulatory\_compliance.** 

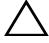

**FORHOLDSREGEL: For å unngå elektrostatisk utlading, kan du bruke en jordingsstropp rundt håndleddet eller berøre en umalt metallflate med jevne mellomrom.**

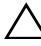

**FORHOLDSREGEL: Bare en godkjent servicetekniker skal utføre reparasjoner på datamaskinen. Skade forårsaket av servicearbeid som ikke er godkjent av Dell, dekkes ikke av garantien.**

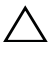

**FORHOLDSREGEL: For å forhindre skader på hovedkortet bør du ta ut hovedbatteriet, se ["Ta ut batteriet" på side 11](#page-10-2), før du arbeider inne i datamaskinen.**

### <span id="page-40-1"></span>**Ta ut USB-kortet**

- **1** Følg fremgangsmåten under ["Før du begynner" på side 7.](#page-6-3)
- **2** Ta ut batteriet. Se ["Ta ut batteriet" på side 11](#page-10-2).
- **3** Følg instruksjonene fra [trinn 3](#page-26-2) til [trinn 8](#page-28-0) i ["Ta av håndleddstøtten" på](#page-26-3)  [side 27](#page-26-3).
- **4** Ta ut harddisken. Se ["Ta ut harddisken" på side 35](#page-34-2).
- **5** Løft kontaktlåsen som fester USB-kortkabelen til kontakten på hovedkortet, og trekk ut kabelen.
- **6** Løsne tappene som fester USB-kortet til datamaskinbasen, og løft USBkortet vekk fra datamaskinbasen.

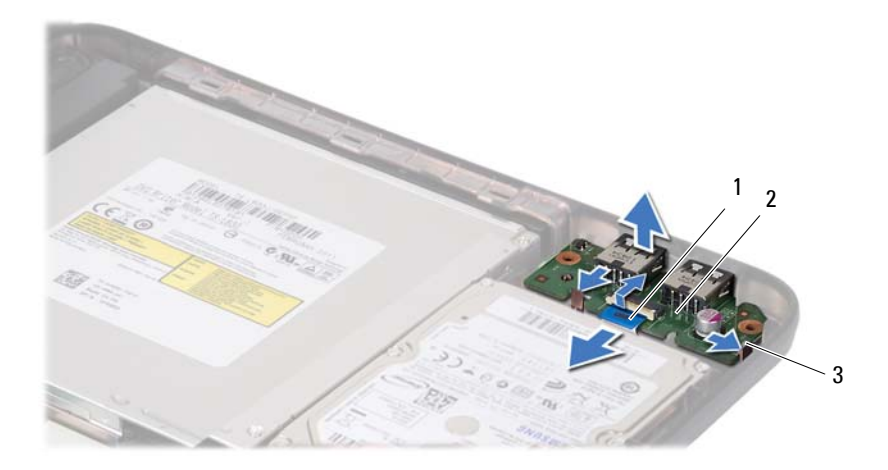

- 1 USB-kortkabel 2 USB-kort
	-

3 tapper (2)

#### <span id="page-41-0"></span>**Sette inn USB-kortet**

- **1** Følg fremgangsmåten under ["Før du begynner" på side 7.](#page-6-3)
- **2** Skyv kontaktene på USB-kortet inn i sporene på datamaskinbasen, og klikk kortet på plass.
- **3** Skyv USB-kortkabelen inn i kontakten på USB-kortet. Trykk ned på kontaktlåsen for å feste USB-kortkabelen til kontakten på hovedkortet.
- **4** Sett inn harddisken. Se ["Sette inn harddisken" på side 37.](#page-36-1)
- **5** Følg instruksjonene fra [trinn 3](#page-29-1) til [trinn 7](#page-29-2) i ["Sette på plass håndleddstøtten"](#page-29-3)  [på side 30](#page-29-3).
- **6** Sett inn batteriet igjen. Se ["Sette inn batteriet" på side 12](#page-11-1).

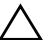

**FORHOLDSREGEL: Før du slår på maskinen må du skru inn alle skruer og kontrollere at det ikke ligger igjen løse skruer inni datamaskinen. Ellers kan det oppstå skade på datamaskinen.**

# <span id="page-42-0"></span>**Kjøleenhet**

**ADVARSEL: Før du arbeider inne i datamaskinen, må du lese sikkerhetsinformasjonen som fulgte med datamaskinen. Hvis du vil ha mer informasjon om sikkerhet, går du til hjemmesiden for overholdelse av forskrifter (Regulatory Compliance) på www.dell.com/regulatory\_compliance.**

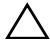

**FORHOLDSREGEL: Bare en godkjent servicetekniker skal utføre reparasjoner på datamaskinen. Skade forårsaket av servicearbeid som ikke er godkjent av Dell, dekkes ikke av garantien.**

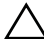

**FORHOLDSREGEL: For å unngå elektrostatisk utlading kan du bruke en jordingsstropp rundt håndleddet eller berøre en umalt metallflate med jevne mellomrom (for eksempel en kontakt på datamaskinen).**

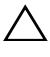

**FORHOLDSREGEL: For å forhindre skader på hovedkortet bør du ta ut hovedbatteriet, se ["Ta ut batteriet" på side 11](#page-10-2), før du arbeider inne i datamaskinen.**

### <span id="page-42-2"></span><span id="page-42-1"></span>**Ta ut kjøleenheten**

- **1** Følg instruksjonene i ["Før du begynner" på side 7.](#page-6-3)
- **2** Ta ut batteriet. Se ["Ta ut batteriet" på side 11](#page-10-2).
- **3** Følg instruksjonene fra [trinn 3](#page-26-2) til [trinn 8](#page-28-0) i ["Ta av håndleddstøtten" på](#page-26-3)  [side 27](#page-26-3).
- **4** Koble skjermkabelen fra kontakten på hovedkortet, og pirk kabelen vekk fra kjøleenheten.
- **5** Koble viftekabelen fra kontakten på hovedkortet.
- **6** Løsne de fire festeskruene som fester kjøleenheten til hovedkortet, i sekvensiell rekkefølge (angitt på kjøleenheten).
- **7** Løft kjøleenheten vekk fra datamaskinen.

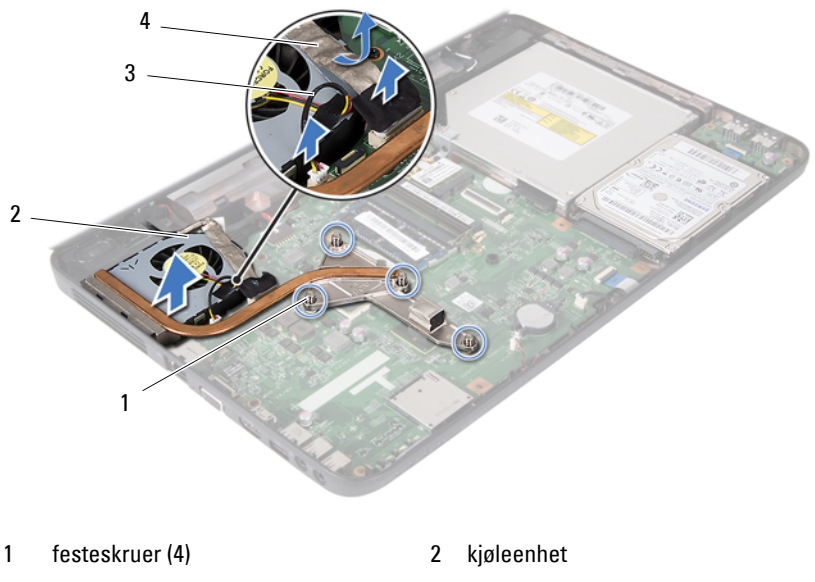

- <span id="page-43-1"></span>3 viftekabel 4 skjermkabel
- 

### <span id="page-43-0"></span>**Sette på plass kjøleenheten**

- **1** Følg instruksjonene i ["Før du begynner" på side 7.](#page-6-3)
- **2** Juster de fire festeskruene på kjøleenheten i forhold til skruehullene på hovedkortet, og skru dem fast i rekkefølge (angitt på kjøleenheten).
- **3** Koble viftekabelen til kontakten på hovedkortet.
- **4** Fest skjermkabelen til kjøleenheten, og koble skjermkabelen til kontakten på hovedkortet.
- **5** Følg instruksjonene fra [trinn 3](#page-29-1) til [trinn 7](#page-29-2) i ["Sette på plass håndleddstøtten"](#page-29-3)  [på side 30](#page-29-3).
- **6** Sett inn batteriet igjen. Se ["Sette inn batteriet" på side 12](#page-11-1).

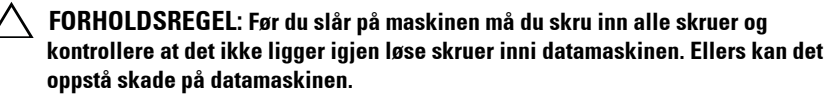

# <span id="page-44-0"></span>**Prosessormodul (bare for Inspiron 15-N5050/15-N5040)**

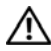

**ADVARSEL: Før du arbeider inne i datamaskinen, må du lese sikkerhetsinformasjonen som fulgte med datamaskinen. Hvis du vil ha mer informasjon om sikkerhet, går du til hjemmesiden for overholdelse av forskrifter (Regulatory Compliance) på www.dell.com/regulatory\_compliance.**

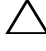

**FORHOLDSREGEL: Bare en godkjent servicetekniker skal utføre reparasjoner på datamaskinen. Skade forårsaket av servicearbeid som ikke er godkjent av Dell, dekkes ikke av garantien.**

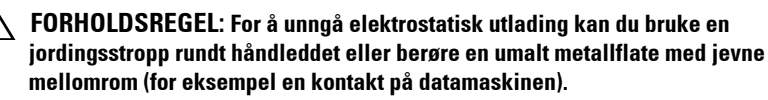

**FORHOLDSREGEL: For å forhindre skader på hovedkortet bør du ta ut hovedbatteriet, se ["Ta ut batteriet" på side 11](#page-10-2), før du arbeider inne i datamaskinen.**

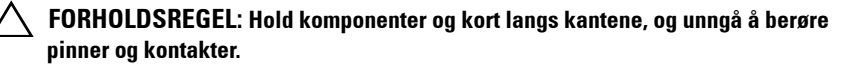

#### <span id="page-44-2"></span><span id="page-44-1"></span>**Ta ut prosessormodulen**

- **1** Følg instruksjonene i ["Før du begynner" på side 7.](#page-6-3)
- **2** Ta ut batteriet. Se ["Ta ut batteriet" på side 11](#page-10-2).
- **3** Følg instruksjonene fra [trinn 3](#page-26-2) til [trinn 8](#page-28-0) i ["Ta av håndleddstøtten" på](#page-26-3)  [side 27](#page-26-3).
- **4** Ta ut kjøleenheten. Se ["Ta ut kjøleenheten" på side 43.](#page-42-2)
- **5** For å løsne ZIF-sokkelen må du bruke en liten skrutrekker med flatt blad og rotere kamskruen på ZIF-sokkelen mot urviseren helt til den stopper.

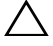

**FORHOLDSREGEL: For å sikre maksimal avkjøling for prosessoren, må du ikke berøre varmeoverføringsområdene på prosessorens kjøleenhet. Olje fra huden din kan redusere varmeplatenes kapasitet til å overføre varme.**

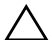

**FORHOLDSREGEL: Når du tar ut prosessormodulen, må du trekke den rett opp. Vær forsiktig så du ikke bøyer pinnene på prosessormodulen.**

**6** Løft prosessormodulen ut av ZIF-sokkelen.

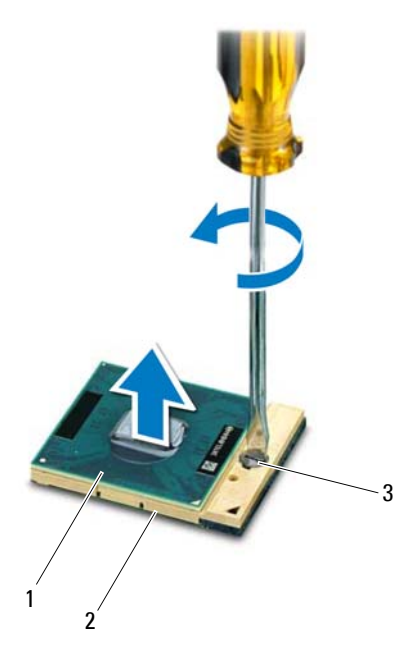

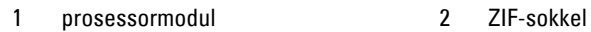

3 kamskrue på ZIF-sokkelen

#### <span id="page-45-1"></span><span id="page-45-0"></span>**Sette inn prosessormodulen**

**1** Følg instruksjonene i ["Før du begynner" på side 7.](#page-6-3)

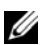

**MERK!** Hvis du installerer en ny prosessor, følger det med en ny kjøleenhet med en fastlimt termisk pute eller en ny termisk pute, sammen med dokumentasjon som viser riktig installering.

**2** Juster hjørnet med pinne 1 på prosessormodulen etter hjørnet med pinne 1 på ZIF-sokkelen, og sett deretter inn prosessormodulen.

**MERK!** Hjørnet med pinne 1 på prosessormodulen har en trekant som passer med trekanten på hjørnet med pinne 1 på ZIF-sokkelen.

Når prosessormodulen er riktig plassert, er alle fire hjørnene i samme høyde. Hvis ett eller flere hjørner av modulen er høyere enn de andre, er ikke modulen satt inn på riktig måte.

#### **FORHOLDSREGEL: Hold skrutrekkeren vinkelrett på prosessoren når du skrur kamskruen, for å unngå skade på prosessoren.**

- **3** Trekk til ZIF-sokkelen ved å skru kamskruen med urviseren for å feste prosessormodulen til hovedkortet.
- **4** Sett på plass kjøleenheten. Se ["Sette på plass kjøleenheten" på side 44.](#page-43-1)
- **5** Følg instruksjonene fra [trinn 3](#page-29-1) til [trinn 7](#page-29-2) i ["Sette på plass håndleddstøtten"](#page-29-3)  [på side 30](#page-29-3).
- **6** Sett inn batteriet igjen. Se ["Sette inn batteriet" på side 12.](#page-11-1)

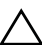

**FORHOLDSREGEL: Før du slår på maskinen må du skru inn alle skruer og kontrollere at det ikke ligger igjen løse skruer inni datamaskinen. Ellers kan det oppstå skade på datamaskinen.**

## <span id="page-48-0"></span>**Hengseldeksel**

**ADVARSEL: Før du arbeider inne i datamaskinen, må du lese sikkerhetsinformasjonen som fulgte med datamaskinen. Hvis du vil ha mer informasjon om sikkerhet, går du til hjemmesiden for overholdelse av forskrifter (Regulatory Compliance) på www.dell.com/regulatory\_compliance.** 

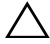

**FORHOLDSREGEL: Bare en godkjent servicetekniker skal utføre reparasjoner på datamaskinen. Skade forårsaket av servicearbeid som ikke er godkjent av Dell, dekkes ikke av garantien.**

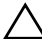

**FORHOLDSREGEL: For å unngå elektrostatisk utlading kan du bruke en jordingsstropp rundt håndleddet eller berøre en umalt metallflate med jevne mellomrom (for eksempel en kontakt på datamaskinen).**

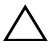

**FORHOLDSREGEL: For å forhindre skader på hovedkortet bør du ta ut hovedbatteriet, se ["Ta ut batteriet" på side 11](#page-10-2), før du arbeider inne i datamaskinen.**

#### <span id="page-48-2"></span><span id="page-48-1"></span>**Ta av hengseldekselet**

- **1** Følg instruksjonene i ["Før du begynner" på side 7.](#page-6-3)
- **2** Ta ut batteriet. Se ["Ta ut batteriet" på side 11](#page-10-2).
- **3** Skru ut skruen som fester hengseldekselet til datamaskinbasen.

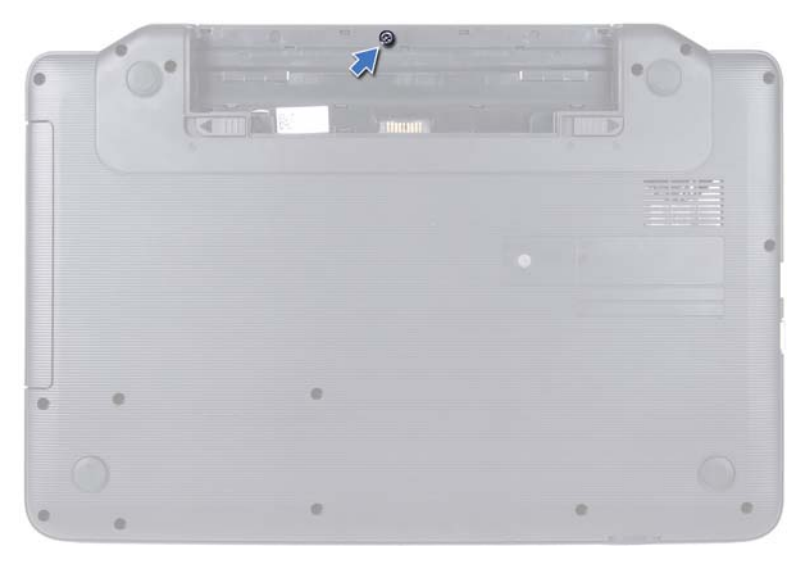

- Snu datamaskinen.
- Pirk hengseldekslet av datamaskinbasen.

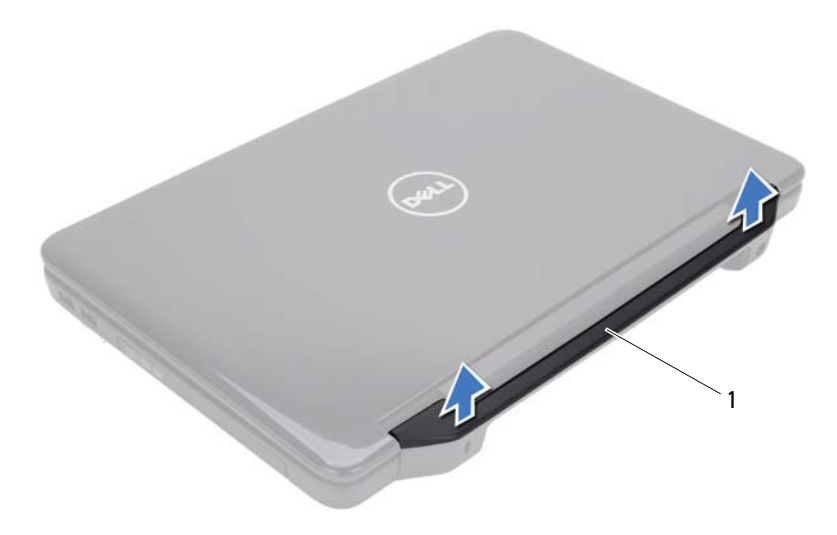

1 hengseldeksel

### <span id="page-50-1"></span><span id="page-50-0"></span>**Sette på plass hengseldekselet**

- **1** Følg instruksjonene i ["Før du begynner" på side 7.](#page-6-3)
- **2** Juster tappene på hengseldekslet etter sporene på datamaskinbasen, og trykk dekselet på plass.
- **3** Snu datamaskinen.
- **4** Skru inn skruen som fester hengseldekselet til datamaskinbasen.
- **5** Sett inn batteriet igjen. Se ["Sette inn batteriet" på side 12.](#page-11-1)

**FORHOLDSREGEL: Før du slår på maskinen må du skru inn alle skruer og kontrollere at det ikke ligger igjen løse skruer inni datamaskinen. Ellers kan det oppstå skade på datamaskinen.**

## <span id="page-52-0"></span>**Skjerm**

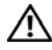

**ADVARSEL: Før du arbeider inne i datamaskinen, må du lese sikkerhetsinformasjonen som fulgte med datamaskinen. Hvis du vil ha mer informasjon om sikkerhet, går du til hjemmesiden for overholdelse av forskrifter (Regulatory Compliance) på www.dell.com/regulatory\_compliance.**

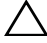

**FORHOLDSREGEL: Bare en godkjent servicetekniker skal utføre reparasjoner på datamaskinen. Skade forårsaket av servicearbeid som ikke er godkjent av Dell, dekkes ikke av garantien.**

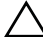

**FORHOLDSREGEL: For å unngå elektrostatisk utlading kan du bruke en jordingsstropp rundt håndleddet eller berøre en umalt metallflate med jevne mellomrom (for eksempel en kontakt på datamaskinen).**

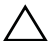

**FORHOLDSREGEL: For å forhindre skader på hovedkortet bør du ta ut hovedbatteriet, se ["Ta ut batteriet" på side 11](#page-10-2), før du arbeider inne i datamaskinen.**

### <span id="page-52-1"></span>**Skjermenhet**

#### <span id="page-52-3"></span><span id="page-52-2"></span>**Ta av skjermenheten**

- **1** Følg instruksjonene i ["Før du begynner" på side 7.](#page-6-3)
- **2** Ta ut batteriet. Se ["Ta ut batteriet" på side 11](#page-10-2).
- **3** Skru ut de to skruene fra datamaskinbasen.

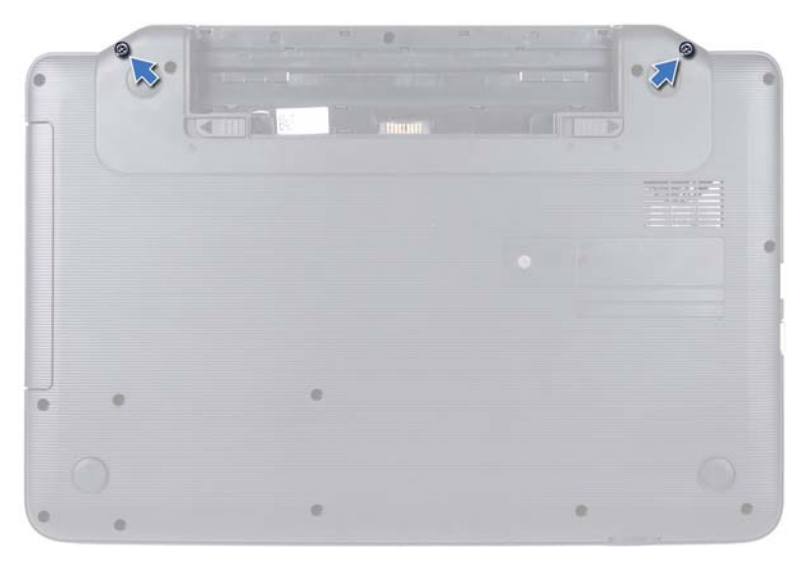

- Følg instruksjonene fra [trinn 3](#page-26-2) til [trinn 8](#page-28-0) i ["Ta av håndleddstøtten" på](#page-26-3)  [side 27](#page-26-3).
- Ta av hengseldekselet. Se ["Ta av hengseldekselet" på side 49.](#page-48-2)
- Koble skjermkabelen fra kontakten på hovedkortet.

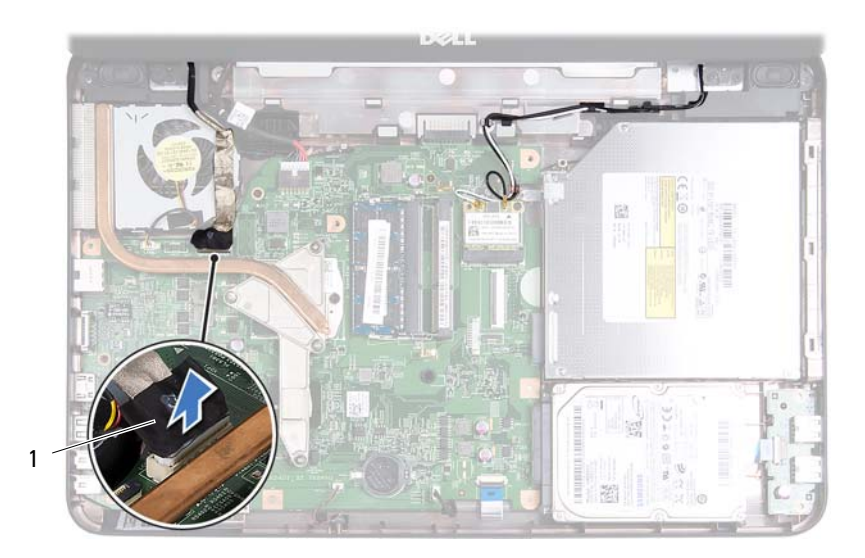

- 1 skjermkabel
- **7** Koble minikort-antennekablene fra kontaktene på minikortet. Se ["Ta ut](#page-22-2)  [minikortet" på side 23.](#page-22-2)
- **8** Merk deg hvordan skjermkabelen og antennekablene er rutet, og fjern kablene fra føringssporene.
- **9** Skru ut de fire skruene (to på hver side) som fester skjermenheten til datamaskinen.
- **10** Løft opp og fjern skjermenheten fra kabinettet.

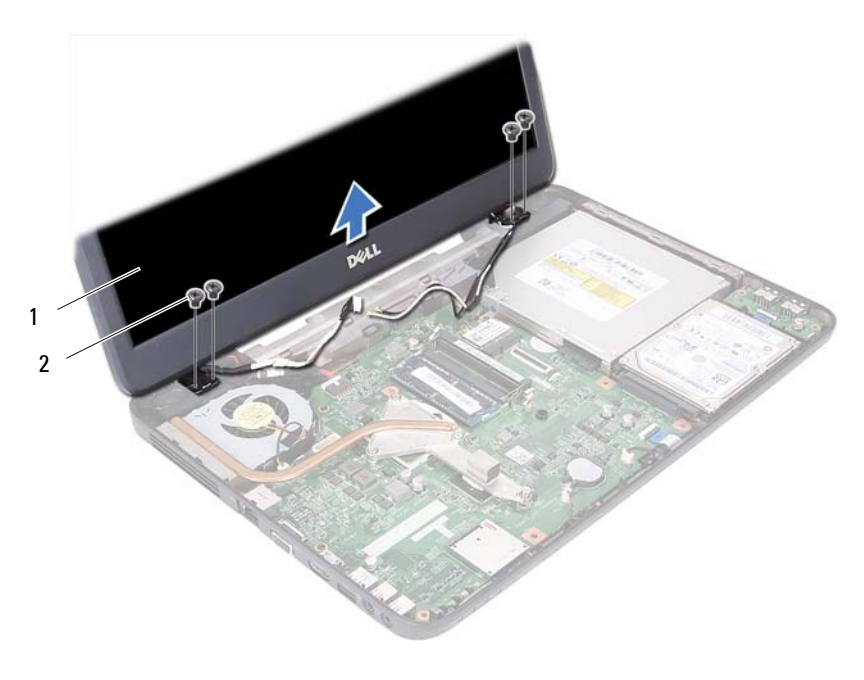

1 skjermenhet 2 skruer (4)

#### <span id="page-55-1"></span><span id="page-55-0"></span>**Sette på skjermenheten**

- **1** Følg instruksjonene i ["Før du begynner" på side 7.](#page-6-3)
- **2** Sett skjermenheten på plass, og skru inn de fire skruene (to på hver side) som fester skjermenheten til datamaskinen.
- **3** Før skjermkabelen og minikort-antennekablene gjennom kabelføringene.
- **4** Koble minikort-antennekablene til minikortet. Se ["Sette inn minikortet"](#page-24-1)  [på side 25](#page-24-1).
- **5** Koble skjermkabelen til kontakten på hovedkortet.
- **6** Sett på plass hengseldekselet. Se ["Sette på plass hengseldekselet" på](#page-50-1)  [side 51](#page-50-1).
- **7** Følg instruksjonene fra [trinn 3](#page-29-1) til [trinn 7](#page-29-2) i ["Sette på plass håndleddstøtten"](#page-29-3)  [på side 30](#page-29-3).
- **8** Skru inn de to skruene på datamaskinbasen.
- **9** Sett inn batteriet igjen. Se ["Sette inn batteriet" på side 12.](#page-11-1)

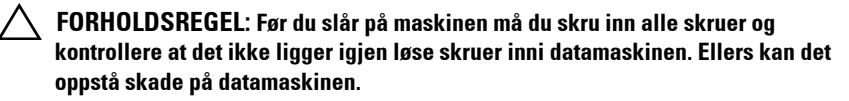

### <span id="page-56-0"></span>**Skjermramme**

#### <span id="page-56-2"></span><span id="page-56-1"></span>**Ta av skjermrammen**

- **1** Følg instruksjonene i ["Før du begynner" på side 7.](#page-6-3)
- **2** Ta av skjermenheten. Se ["Ta av skjermenheten" på side 53.](#page-52-2)

**FORHOLDSREGEL: Skjermrammen er ekstremt skjør. Vær forsiktig når du tar den av slik at den ikke blir skadet.**

- **3** Bruk fingertuppene til forsiktig å lirke opp den innvendige kanten på skjermrammen.
- **4** Ta av skjermrammen.

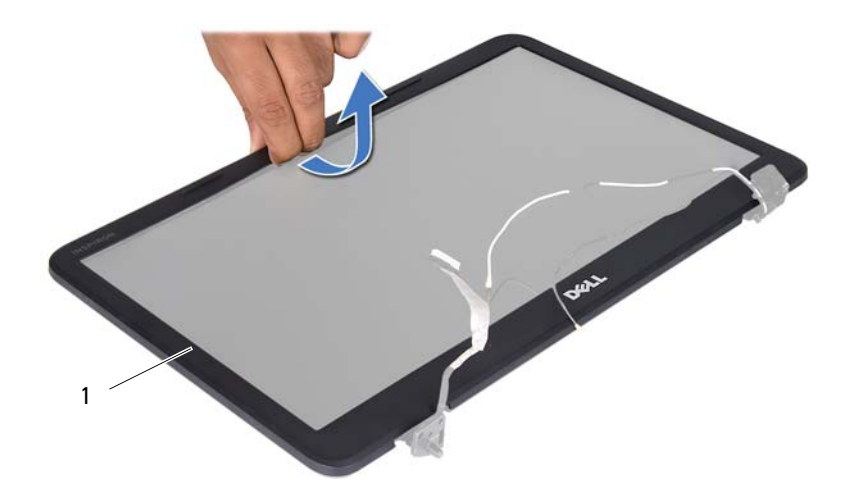

1 skjermramme

#### <span id="page-57-3"></span><span id="page-57-0"></span>**Sette på skjermrammen**

- **1** Følg instruksjonene i ["Før du begynner" på side 7.](#page-6-3)
- **2** Juster skjermrammen etter skjermpanelet, og klikk den forsiktig på plass.
- **3** Sett på plass skjermenheten. Se ["Sette på skjermenheten" på side 56](#page-55-0).

**FORHOLDSREGEL: Før du slår på maskinen må du skru inn alle skruer og kontrollere at det ikke ligger igjen løse skruer inni datamaskinen. Ellers kan det oppstå skade på datamaskinen.**

### <span id="page-57-1"></span>**Skjermpanel**

#### <span id="page-57-2"></span>**Ta av skjermpanelet**

- **1** Følg instruksjonene i ["Før du begynner" på side 7.](#page-6-3)
- **2** Ta av skjermenheten. Se ["Ta av skjermenheten" på side 53.](#page-52-2)
- **3** Ta av skjermrammen. Se ["Ta av skjermrammen" på side 57](#page-56-1).
- **4** Koble kamerakabelen fra kontakten på kameramodulen.
- **5** Skru ut de seks skruene som fester skjermpanelet til skjermdekslet.
- **6** Merk deg hvordan skjermkabelen og antennekablene til minikortet er rutet og ta dem ut av kabelføringene på skjermhengslene.

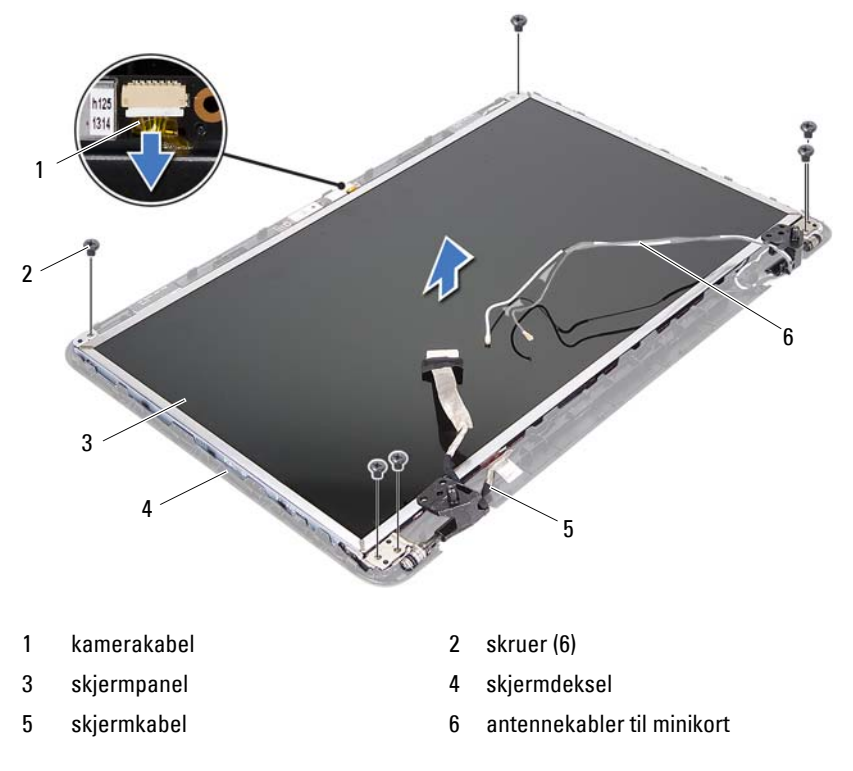

- Løft skjermpanelet av skjermdekselet.
- Skru ut de fire skruene (to på hver side) som holder skjermpanelbrakettene til skjermpanelet.

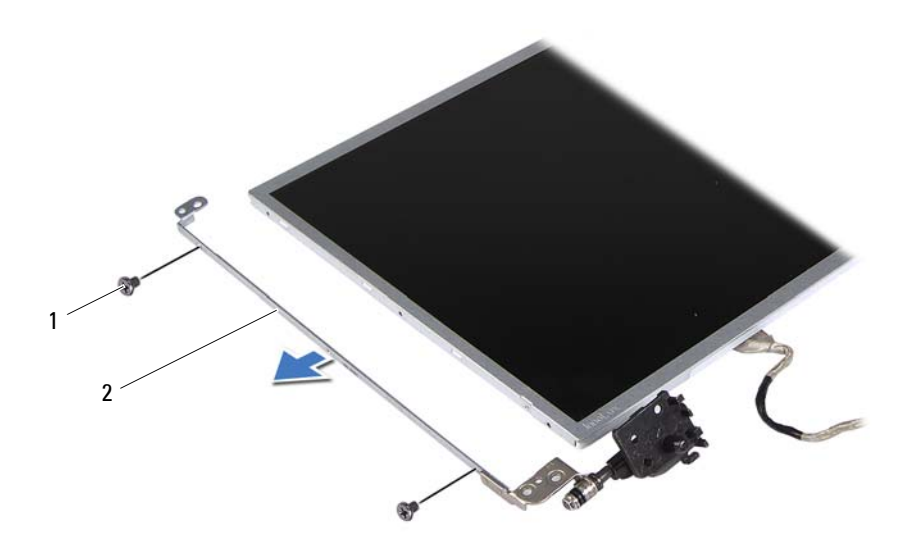

1 skruer (4) 2 skjermpanelbraketter (2)

- Snu skjermpanelet opp ned, og plasser det på en ren overflate.
- Pirk løs og løft vekk tapen som fester skjermkabelen til skjermkortkontakten, og koble fra skjermkabelen.
- Merk deg hvordan skjermkabelen er rutet, og pirk kabelen løs fra baksiden av skjermpanelet.

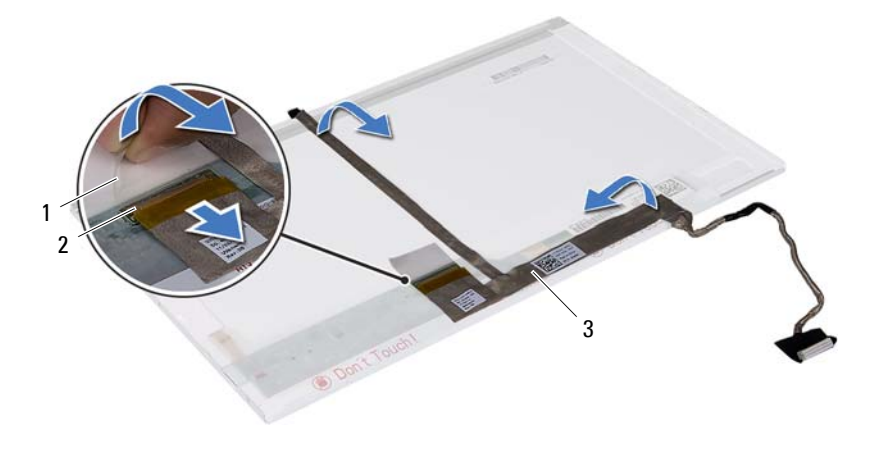

- 1 tape 2 skjermkortkontakt
- 3 skjermkabel

#### <span id="page-60-0"></span>**Sette på skjermpanelet**

- **1** Følg instruksjonene i ["Før du begynner" på side 7.](#page-6-3)
- **2** Fest skjermkabelen til baksiden av skjermpanelet.
- **3** Koble skjermkabelen til skjermkortkontakten, og fest den med tapen.
- **4** Juster skruehullene på skjermbraketten etter skruehullene på skjermpanelet, og skru inn de fire skruene (to på hver side).
- **5** Før skjermkabelen og kablene til minikortet gjennom kabelføringene på skjermhengslene.
- **6** Juster skruehullene på skjermpanelet etter skruehullene på skjermdekselet, og fest skruene.
- **7** Sett på plass skjermrammen. Se ["Sette på skjermrammen" på side 58](#page-57-0).
- **8** Sett på plass skjermenheten. Se ["Sette på skjermenheten" på side 56](#page-55-0).

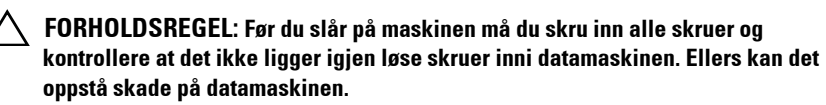

## <span id="page-62-0"></span>**Kameramodul**

**ADVARSEL: Før du arbeider inne i datamaskinen, må du lese sikkerhetsinformasjonen som fulgte med datamaskinen. Hvis du vil ha mer informasjon om sikkerhet, går du til hjemmesiden for overholdelse av forskrifter (Regulatory Compliance) på www.dell.com/regulatory\_compliance.**

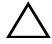

**FORHOLDSREGEL: Bare en godkjent servicetekniker skal utføre reparasjoner på datamaskinen. Skade forårsaket av servicearbeid som ikke er godkjent av Dell, dekkes ikke av garantien.**

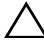

**FORHOLDSREGEL: For å unngå elektrostatisk utlading kan du bruke en jordingsstropp rundt håndleddet eller berøre en umalt metallflate med jevne mellomrom (for eksempel en kontakt på datamaskinen).**

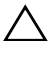

**FORHOLDSREGEL: For å forhindre skader på hovedkortet bør du ta ut hovedbatteriet, se ["Ta ut batteriet" på side 11](#page-10-2), før du arbeider inne i datamaskinen.**

### <span id="page-62-1"></span>**Ta ut kameramodulen**

- **1** Følg instruksjonene i ["Før du begynner" på side 7.](#page-6-3)
- **2** Ta ut batteriet. Se ["Ta ut batteriet" på side 11](#page-10-2).
- **3** Følg instruksjonene fra [trinn 3](#page-26-2) til [trinn 8](#page-28-0) i ["Ta av håndleddstøtten" på](#page-26-3)  [side 27](#page-26-3).
- **4** Ta av hengseldekselet. Se ["Ta av hengseldekselet" på side 49.](#page-48-2)
- **5** Ta av skjermenheten. Se ["Ta av skjermenheten" på side 53.](#page-52-3)
- **6** Ta av skjermrammen. Se ["Ta av skjermrammen" på side 57.](#page-56-2)
- **7** Koble kamerakabelen fra kontakten på kameramodulen.
- **8** Løsne de to tappene som fester kameramodulen til skjermdekselet.
- **9** Løft kameramodulen ut av skjermdekselet.

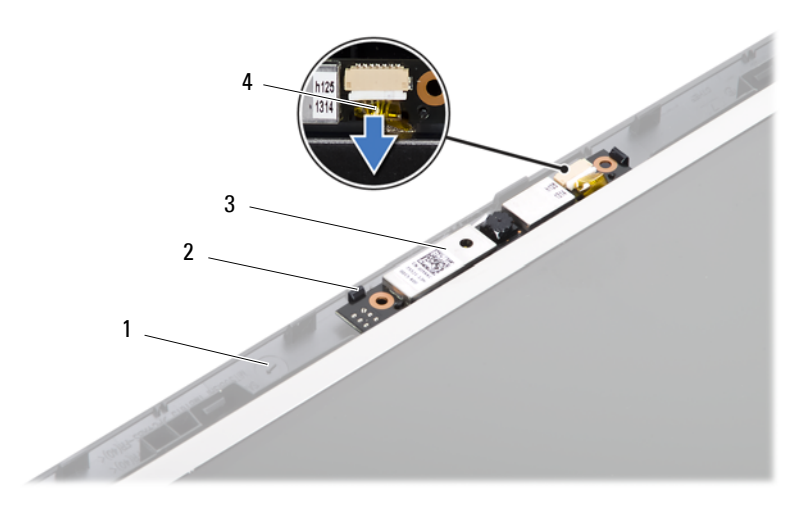

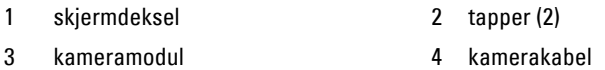

#### <span id="page-63-0"></span>**Sette på plass kameramodulen**

- **1** Følg instruksjonene i ["Før du begynner" på side 7.](#page-6-3)
- **2** Koble kamerakabelen til kontakten på kameramodulen.
- **3** Bruk justeringspinnene på skjermdekselet til å klikke kameramodulen på plass.
- **4** Sett på plass skjermrammen. Se ["Sette på skjermrammen" på side 58.](#page-57-3)
- **5** Sett på plass skjermenheten. Se ["Sette på skjermenheten" på side 56](#page-55-1).
- **6** Sett på plass hengseldekselet. Se ["Sette på plass hengseldekselet" på](#page-50-1)  [side 51](#page-50-1).
- **7** Følg instruksjonene fra [trinn 3](#page-29-1) til [trinn 7](#page-29-2) i ["Sette på plass håndleddstøtten"](#page-29-3)  [på side 30](#page-29-3).
- **8** Sett inn batteriet igjen. Se ["Sette inn batteriet" på side 12](#page-11-1).

**FORHOLDSREGEL: Før du slår på maskinen må du skru inn alle skruer og kontrollere at det ikke ligger igjen løse skruer inni datamaskinen. Ellers kan det oppstå skade på datamaskinen.**

## <span id="page-64-0"></span>**Hovedkort**

**ADVARSEL: Før du arbeider inne i datamaskinen, må du lese sikkerhetsinformasjonen som fulgte med datamaskinen. Hvis du vil ha mer informasjon om sikkerhet, går du til hjemmesiden for overholdelse av forskrifter (Regulatory Compliance) på www.dell.com/regulatory\_compliance.**

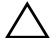

**FORHOLDSREGEL: Bare en godkjent servicetekniker skal utføre reparasjoner på datamaskinen. Skade forårsaket av servicearbeid som ikke er godkjent av Dell, dekkes ikke av garantien.**

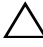

**FORHOLDSREGEL: For å unngå elektrostatisk utlading kan du bruke en jordingsstropp rundt håndleddet eller berøre en umalt metallflate med jevne mellomrom (for eksempel en kontakt på datamaskinen).**

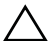

**FORHOLDSREGEL: For å forhindre skader på hovedkortet bør du ta ut hovedbatteriet, se ["Ta ut batteriet" på side 11](#page-10-2), før du arbeider inne i datamaskinen.**

**FORHOLDSREGEL: Hold komponenter og kort langs kantene, og unngå å berøre pinner og kontakter.**

### <span id="page-64-1"></span>**Ta ut hovedkortet**

- **1** Følg instruksjonene i ["Før du begynner" på side 7.](#page-6-3)
- **2** Trykk inn og løs ut eventuelle kort i 3-i-1-mediekortleseren.
- **3** Ta ut batteriet. Se ["Ta ut batteriet" på side 11](#page-10-2).
- **4** Ta av tastaturet. Se ["Ta av tastaturet" på side 13.](#page-12-2)
- **5** Ta ut minnemodulen(e). Se ["Ta ut minnemodulen\(e\)" på side 17.](#page-16-2)
- **6** Ta ut den optiske stasjonen. Se ["Ta ut den optiske stasjonen" på side 21](#page-20-2).
- **7** Følg instruksjonene fra [trinn 3](#page-26-2) til [trinn 8](#page-28-0) i ["Ta av håndleddstøtten" på](#page-26-3)  [side 27](#page-26-3).
- **8** Følg instruksjonene fra [trinn 5](#page-35-0) til [trinn 6](#page-35-1) i ["Ta ut harddisken" på side 35.](#page-34-2)
- **9** Ta ut kjøleenheten. Se ["Ta ut kjøleenheten" på side 43.](#page-42-2)
- **10** Ta ut prosessoren. Se ["Ta ut prosessormodulen" på side 45.](#page-44-2)
- **11** Ta ut minikortet. Se ["Ta ut minikortet" på side 23](#page-22-2).

**12** Koble høyttalerkabelen, USB-kortkabelen, mikrofonkabelen og strømadapterkabelen fra kontaktene på hovedkortet.

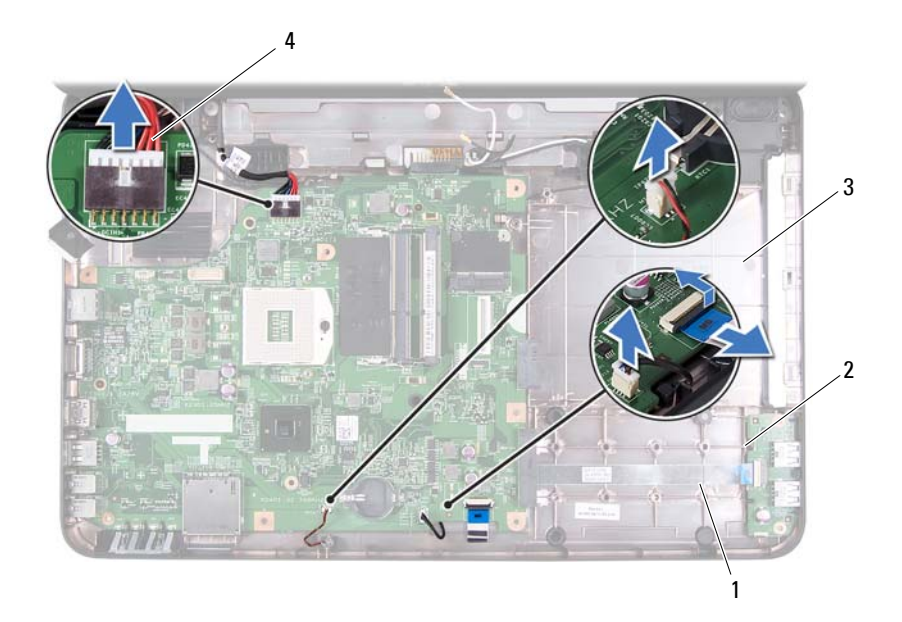

- 1 høyttalerkabel 2 USB-kortkabel
- 

- 
- 3 mikrofonkabel 4 strømadapterkabel
- **13** Skru ut de to skruene som fester hovedkortet til datamaskinbasen.
- **14** Løft opp hovedkortet i en vinkel, og løsne kontaktene på hovedkortet fra sporene på datamaskinbasen.
- **MERK!** Avhengig av hvilke valg du gjorde da du kjøpte datamaskinen, kan størrelsen på hovedkortet og plasseringen av hovedkortkomponentene variere.

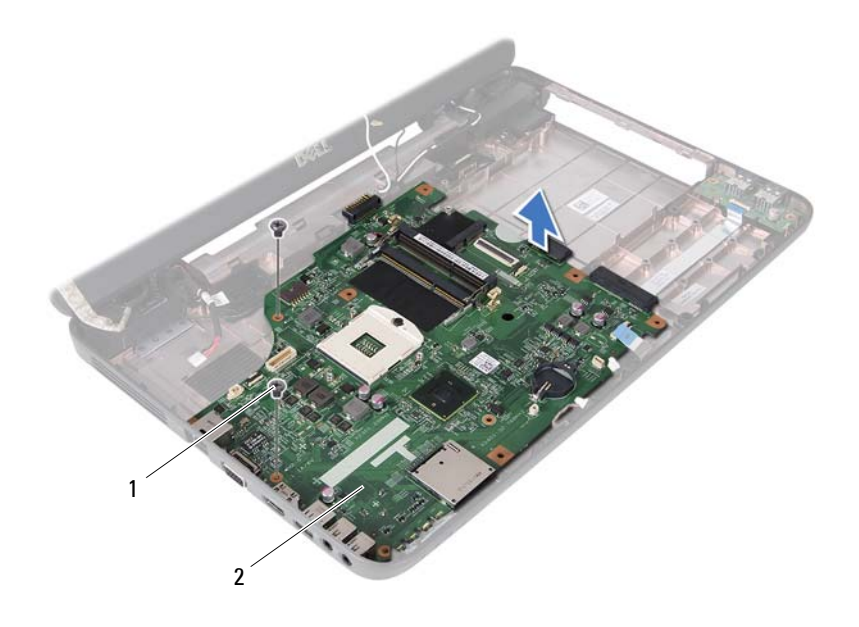

- 1 skruer (2) 2 hovedkort
	-

#### <span id="page-66-0"></span>**Sette inn hovedkortet**

- Følg instruksjonene i ["Før du begynner" på side 7.](#page-6-3)
- Skyv kontaktene på hovedkortet inn i sporene på datamaskinkabinettet.
- Skru inn de to skruene som fester hovedkortet til datamaskinbasen.
- Koble høyttalerkabelen, USB-kortkabelen, mikrofonkabelen og strømadapterkabelen til kontaktene på hovedkortet.
- Sett inn minikortet. Se ["Sette inn minikortet" på side 25.](#page-24-1)
- Sett inn prosessoren. Se ["Sette inn prosessormodulen" på side 46](#page-45-1).
- Sett på plass kjøleenheten. Se ["Sette på plass kjøleenheten" på side 44.](#page-43-1)
- Følg instruksjonene fra [trinn 3](#page-36-2) til [trinn 4](#page-36-3) i ["Sette inn harddisken" på](#page-36-1)  [side 37](#page-36-1).
- **9** Følg instruksjonene fra [trinn 3](#page-29-1) til [trinn 7](#page-29-2) i ["Sette på plass håndleddstøtten"](#page-29-3)  [på side 30](#page-29-3).
- **10** Sett inn den optiske stasjonen. Se ["Sette inn den optiske stasjonen" på](#page-21-1)  [side 22](#page-21-1).
- **11** Sett inn minnemodulen. Se ["Sette inn minnemodulen\(e\)" på side 18.](#page-17-1)
- **12** Sett på plass tastaturet. Se ["Sette på tastaturet" på side 15.](#page-14-1)
- **13** Sett inn batteriet igjen. Se ["Sette inn batteriet" på side 12](#page-11-1).
- **14** Sett inn eventuelle kort du tok ut, i 3-i-1-mediekortleseren.

**FORHOLDSREGEL: Før du slår på maskinen må du skru inn alle skruer og kontrollere at det ikke ligger igjen løse skruer inni datamaskinen. Ellers kan det oppstå skade på datamaskinen.**

**15** Slå på datamaskinen.

**MERK!** Etter at du har skiftet ut hovedkortet, må du legge inn datamaskinens servicekode i BIOS på det nye hovedkortet.

**16** Legg inn servicekoden. Se ["Skrive inn servicekoden i BIOS" på side 68](#page-67-0).

### <span id="page-67-0"></span>**Skrive inn servicekoden i BIOS**

- **1** Forsikre deg om at strømadapteren er koblet til, og at hovedbatteriet er satt inn på riktig måte.
- **2** Slå på datamaskinen.
- **3** Trykk på <F2> under POST for å starte systemoppsettprogrammet.
- **4** Naviger til sikkerhetskategorien, og skriv inn servicekoden i feltet **Set Service Tag** (Angi servicekode).

# <span id="page-68-0"></span>**Flash-oppdatere BIOS**

Det kan hende at BIOS krever flashing når en oppdatering er tilgjengelig eller systemkortet blir byttet ut. Slik flasher du BIOS:

- **1** Slå på datamaskinen.
- **2** Gå til **support.dell.com/support/downloads.**
- **3** Finn BIOS-oppdateringsfilen for din datamaskin:

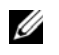

**OBS!** Servicekoden for datamaskinen din finner du på en etikett under maskinen.

Hvis du har datamaskinens servicekode:

- **a** Klikk på **Enter a Service Tag** (Oppgi en servicekode).
- **b** Skriv inn datamaskinens servicekode i feltet **Enter a service tag:** (Oppgi en servicekode), klikk på **Go** (Gå) før du går videre til [trinn 4](#page-68-1).

Hvis du ikke har datamaskinens servicekode:

- **a** Klikk på **Select Model** (Velg modell).
- **b** Velg typen produkt fra listen **Select Your Product Family** (Velg produktfamilie).
- **c** Velg produktmerke fra listen **Select Your Product Line** (Velg produktserie).
- **d** Velg nummeret på produktmodellen fra listen **Select Your Product Model** (Velg produktmodell).

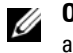

**OBS!** Klikk på Start Over (Start på nytt) øverst til høyre på menyen hvis en annen modell er valgt og du ønsker å starte på nytt.

- **e** Klikk på **Confirm** (Bekreft)
- <span id="page-68-1"></span>**4** En liste med resultater vises på skjermen. Klikk på **BIOS**.
- **5** Klikk på **Download Now** (Last ned nå) for å laste ned den nyeste BIOSfilen.

Vinduet **File Download** (Filnedlasting) vises.

**6** Klikk på **Save** (lagre) for å lagre filen på skrivebordet. Filen lastes ned til skrivebordet.

- **7** Klikk på **Close** (Lukk) hvis vinduet **Download Complete** (Nedlastingen er fullført) vises. Filikonet vises på skrivebordet og har samme tittel som den nedlastede BIOS-oppdateringsfilen.
- **8** Dobbeltklikk på filikonet på skrivebordet, og følg anvisningene på skjermen.